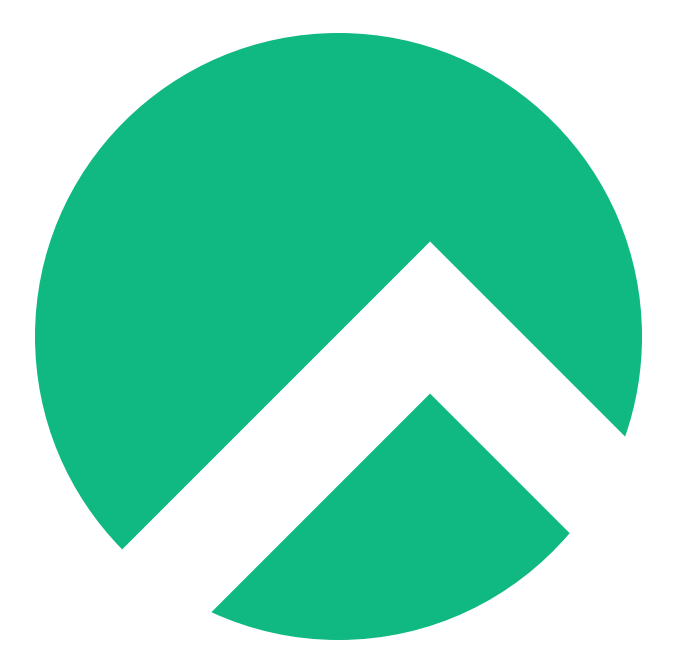

# **DISA STIG On Rocky Linux 8 (Ukrainian version)**

**A book from the Documentation Team**

**Version : 2024/04/29**

*Rocky Documentation Team*

*Copyright © 2023 The Rocky Enterprise Software Foundation*

# Table of contents

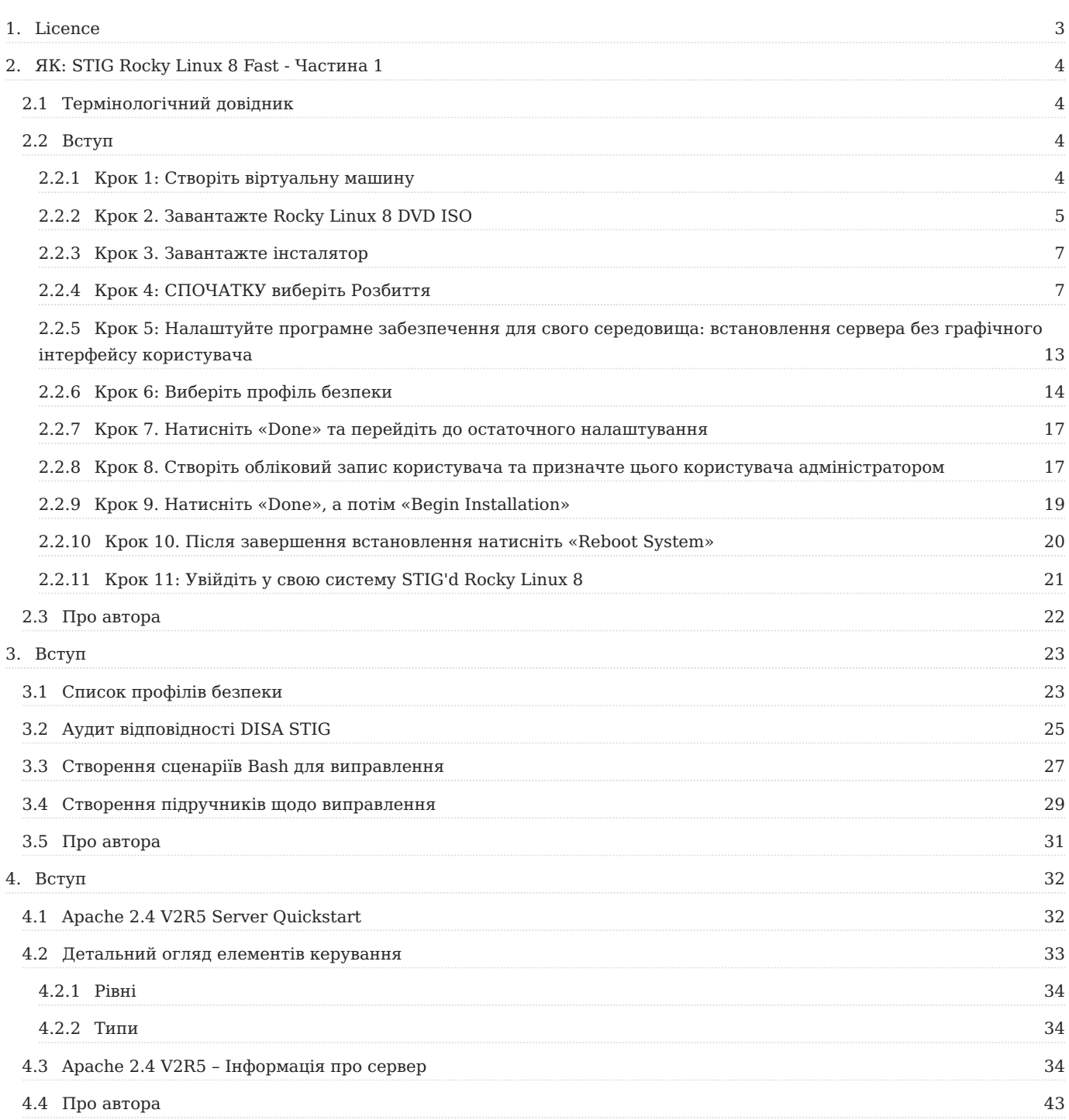

## <span id="page-2-0"></span>1. Licence

RockyLinux offers Linux courseware for trainers or people wishing to learn how to administer a Linux system on their own.

RockyLinux materials are published under Creative Commons-BY-SA. This means you are free to share and transform the material, while respecting the author's rights.

**BY** : **Attribution**. You must cite the name of the original author.

#### **SA** : **Share Alike**.

• Creative Commons-BY-SA licence : https://creativecommons.org/licenses/by-sa/ 4.0/

The documents and their sources are freely downloadable from:

- [https://docs.rockylinux.org](https://docs.rockylinux.org/)
- <https://github.com/rocky-linux/documentation>

Our media sources are hosted at github.com. You'll find the source code repository where the version of this document was created.

From these sources, you can generate your own personalized training material using [mkdocs.](https://www.mkdocs.org/) You will find instructions for generating your document [here](https://github.com/rocky-linux/documentation/tree/main/build_pdf).

How can I contribute to the documentation project?

You'll find all the information you need to join us on our [git project home page](https://github.com/rocky-linux/documentation).

We wish you all a pleasant reading and hope you enjoy the content.

# <span id="page-3-0"></span>2. ЯК: STIG Rocky Linux 8 Fast - Частина 1

## <span id="page-3-1"></span>2.1 Термінологічний довідник

- DISA Агентство оборонних інформаційних систем
- RHEL8 Red Hat Enterprise Linux 8
- STIG Посібник із безпечного технічного впровадження
- SCAP протокол автоматизації безпечного вмісту •
- DoD Міністерство оборони

## <span id="page-3-2"></span>2.2 Вступ

У цьому посібнику ми розповімо, як застосувати [DISA STIG для RHEL8](https://www.stigviewer.com/stig/red_hat_enterprise_linux_8/) для нової інсталяції Rocky Linux 8. Оскільки серія складається з багатьох частин, ми також розповімо, як перевірити відповідність STIG, адаптувати параметри STIG і застосувати інший вміст STIG у цьому середовищі.

Rocky Linux — це похідна від RHEL, і тому вміст, опублікований для DISA RHEL8 STIG, є однаковим для обох операційних систем. Навіть краща новина: застосування параметрів STIG вбудовано в інсталятор Rocky Linux 8 anaconda в розділі «Профілі безпеки». Під капотом усе це працює за допомогою інструменту під назвою [OpenSCAP,](https://www.open-scap.org/) який дозволяє вам налаштувати систему на сумісність із DISA STIG (швидко!), а також перевірити відповідність системи після встановлення.

Я буду робити це на віртуальній машині у своєму середовищі, але все тут буде застосовано точно так само на чистому залізі.

## <span id="page-3-3"></span>2.2.1 Крок 1: Створіть віртуальну машину

- Пам'ять 2G •
- диск 30G
- 1 ядро

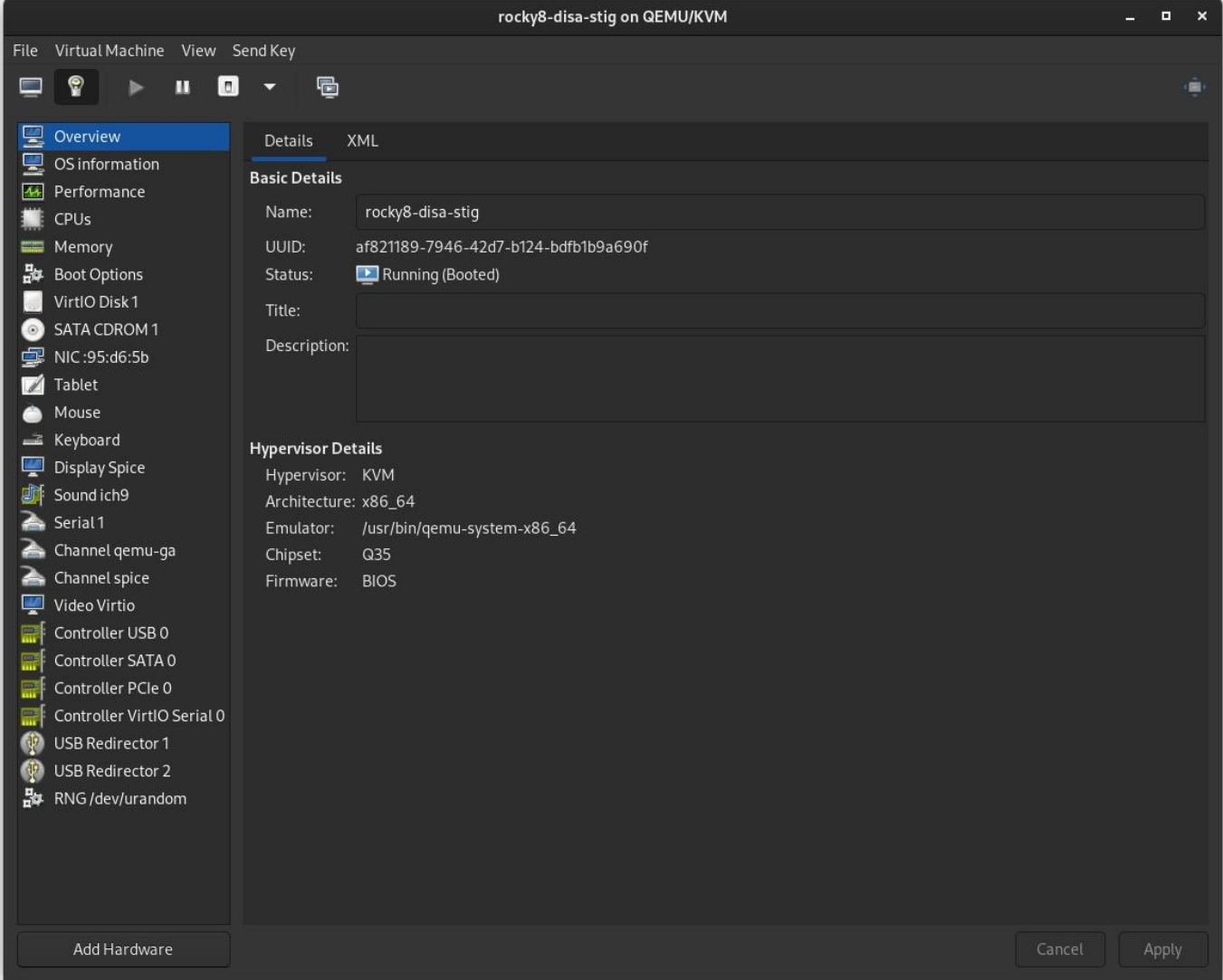

# <span id="page-4-0"></span>2.2.2 Крок 2. Завантажте Rocky Linux 8 DVD ISO

[Download Rocky Linux DVD](https://download.rockylinux.org/pub/rocky/8/isos/x86_64/Rocky-8.6-x86_64-dvd1.iso). **Примітка.** Мінімальний ISO не містить вмісту, необхідного для застосування STIG для Rocky Linux 8, вам потрібно використовувати DVD або мережеву установку.

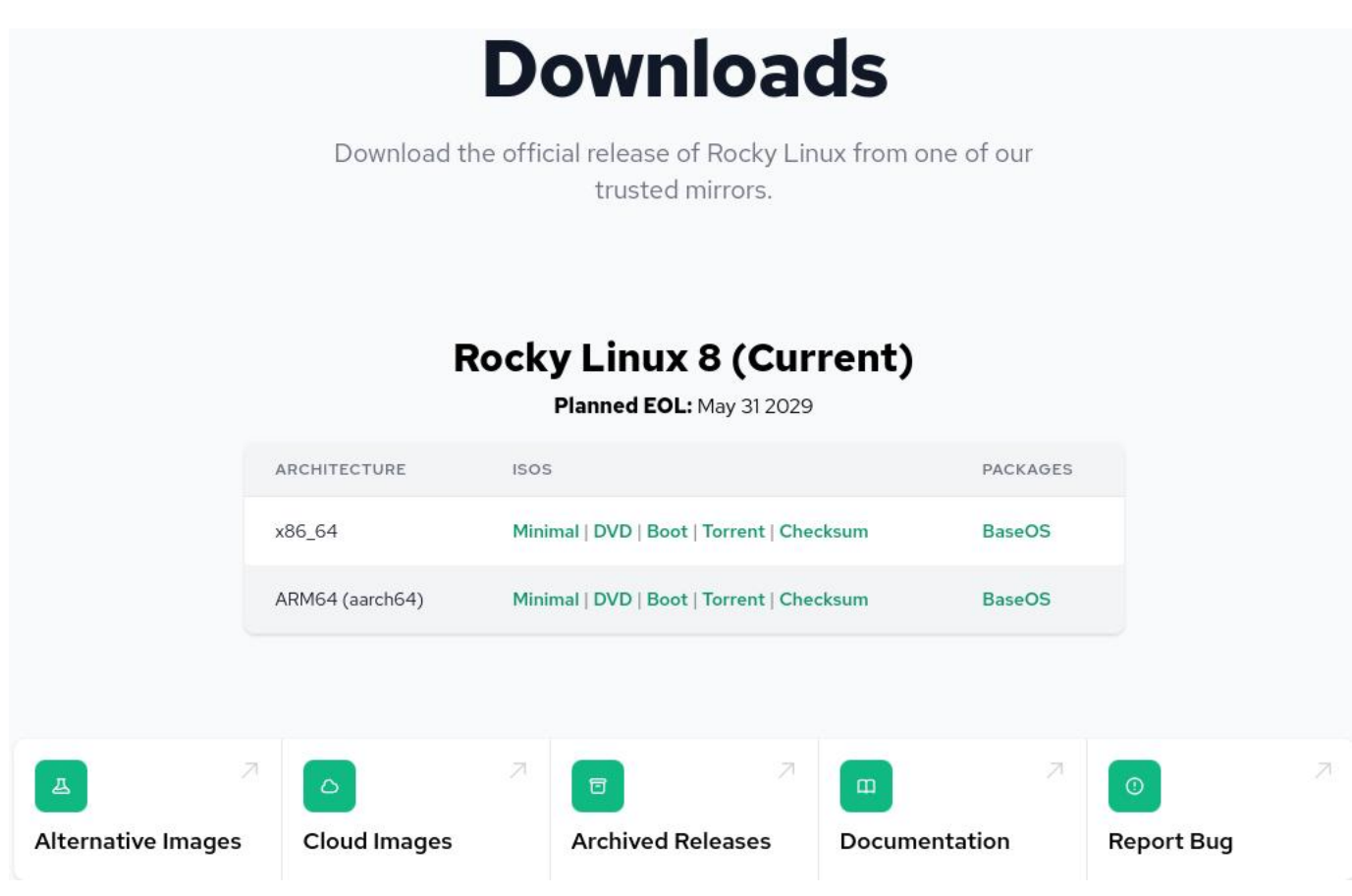

## <span id="page-6-0"></span>2.2.3 Крок 3. Завантажте інсталятор

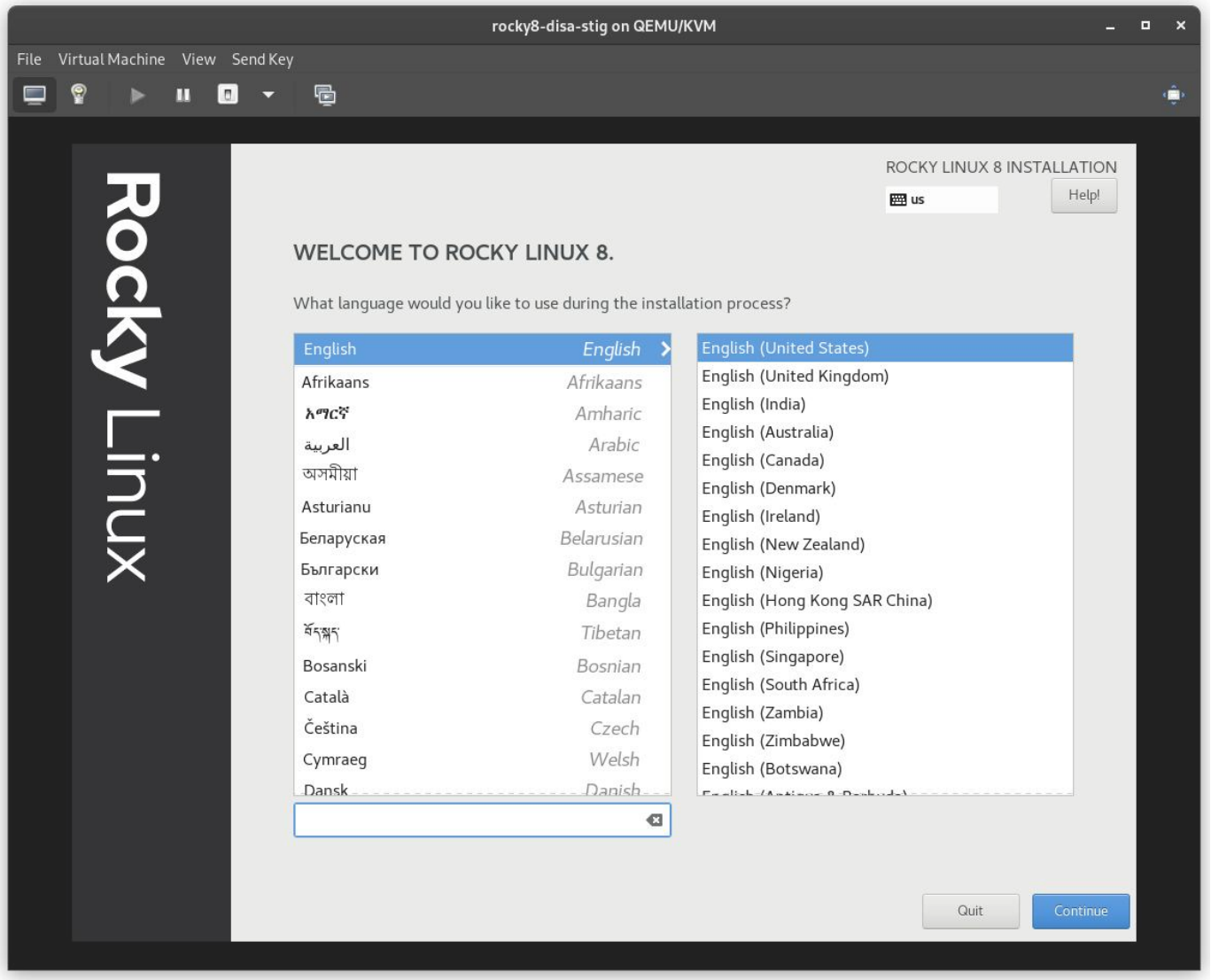

#### <span id="page-6-1"></span>2.2.4 Крок 4: СПОЧАТКУ виберіть Розбиття

Це, ймовірно, найскладніший крок у встановленні та вимога дотримання вимог STIG. Вам потрібно буде розділити файлову систему операційної системи таким чином, що, ймовірно, створить нові проблеми. Іншими словами: вам потрібно точно знати, які ваші вимоги до пам'яті.

#### **Pro-Tip**

Linux дозволяє змінювати розміри файлових систем, про що ми розповімо в іншій статті. Достатньо сказати, що це одна з найбільших проблем із застосуванням DISA STIG на чистому залізі, для вирішення якої часто потрібно повне перевстановлення, тому розмір, який вам потрібен, перевищує специфікацію.

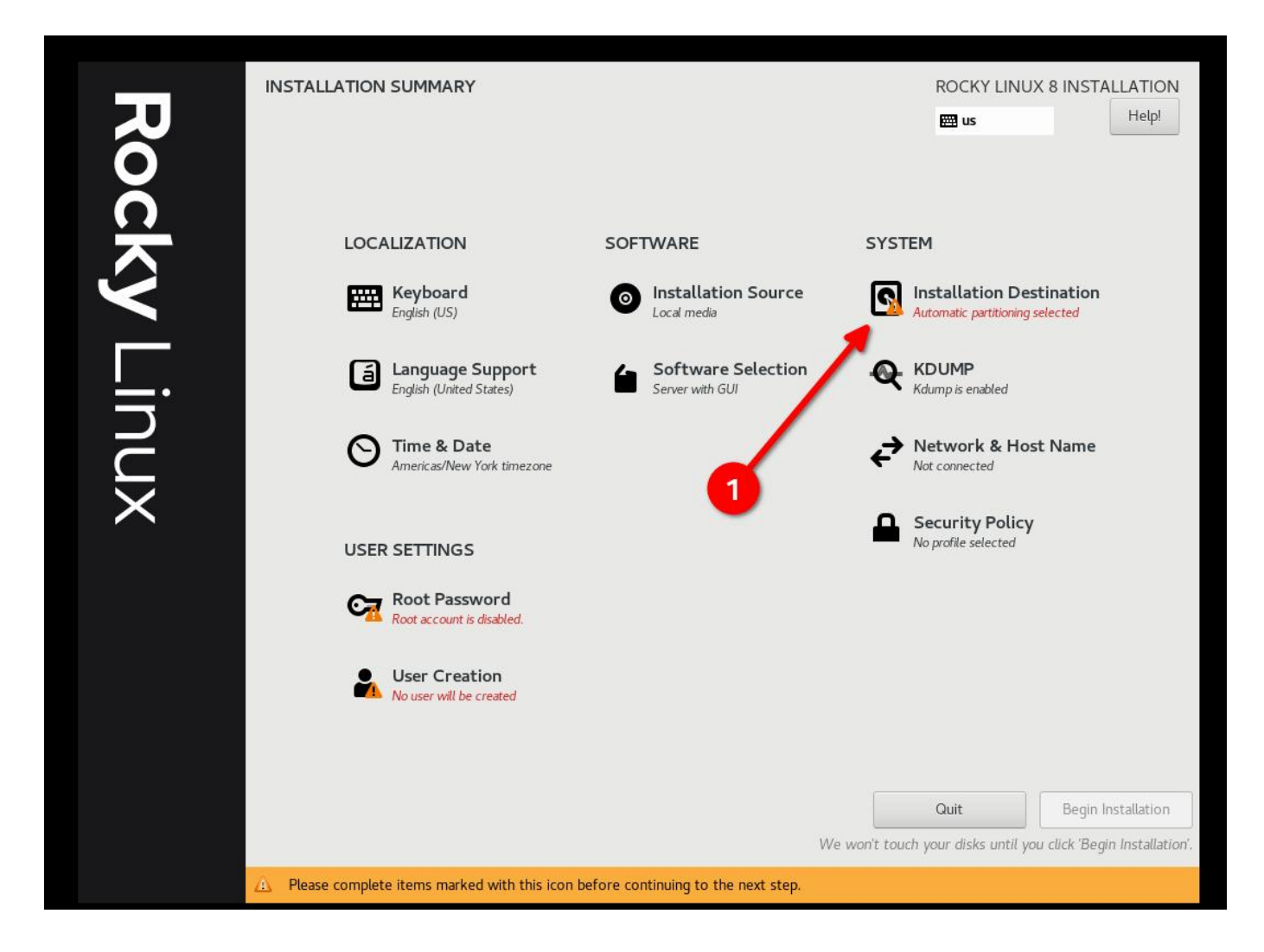

• Виберіть «Custom», а потім «Done»

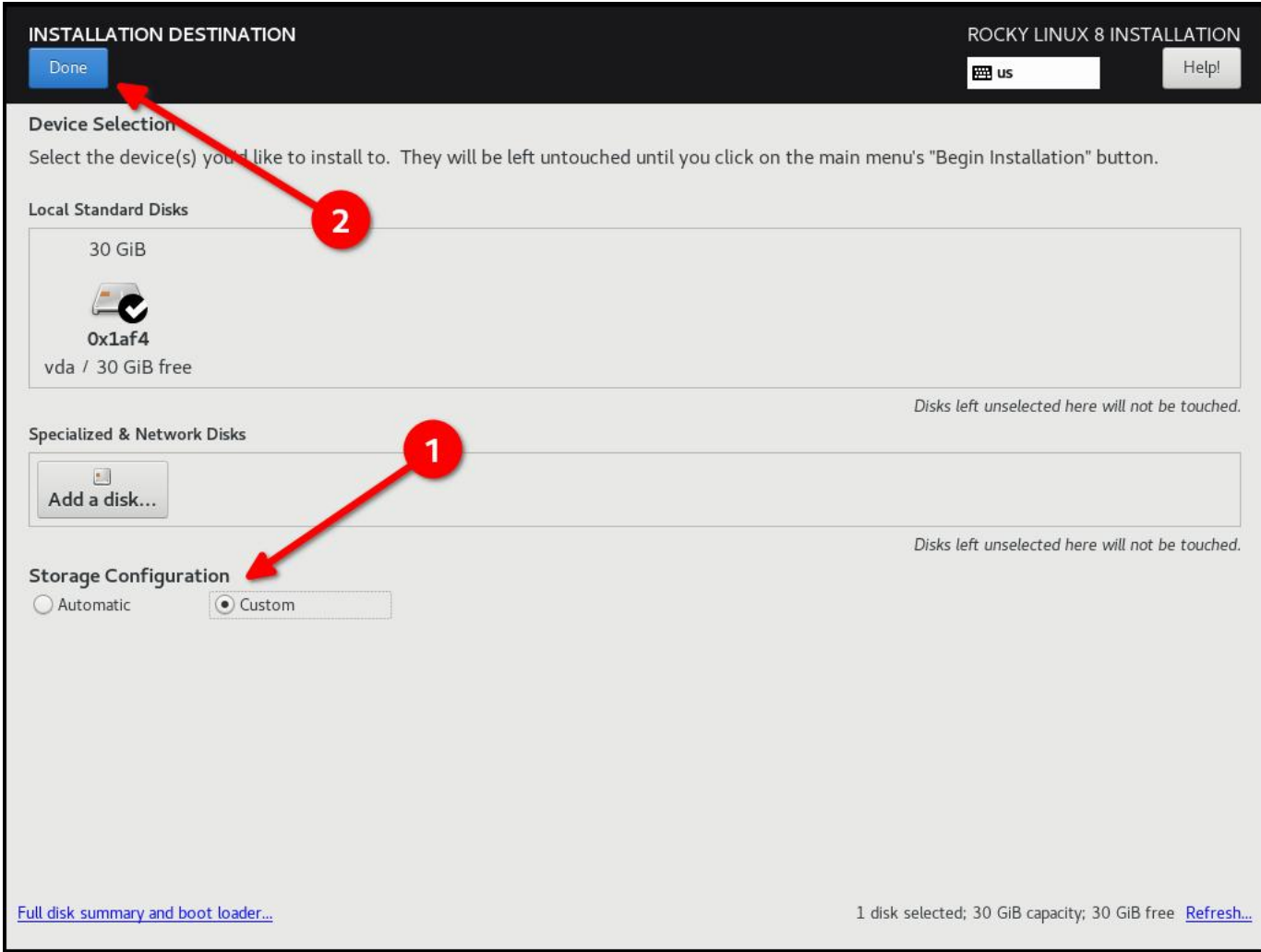

# • Почніть додавати розділи

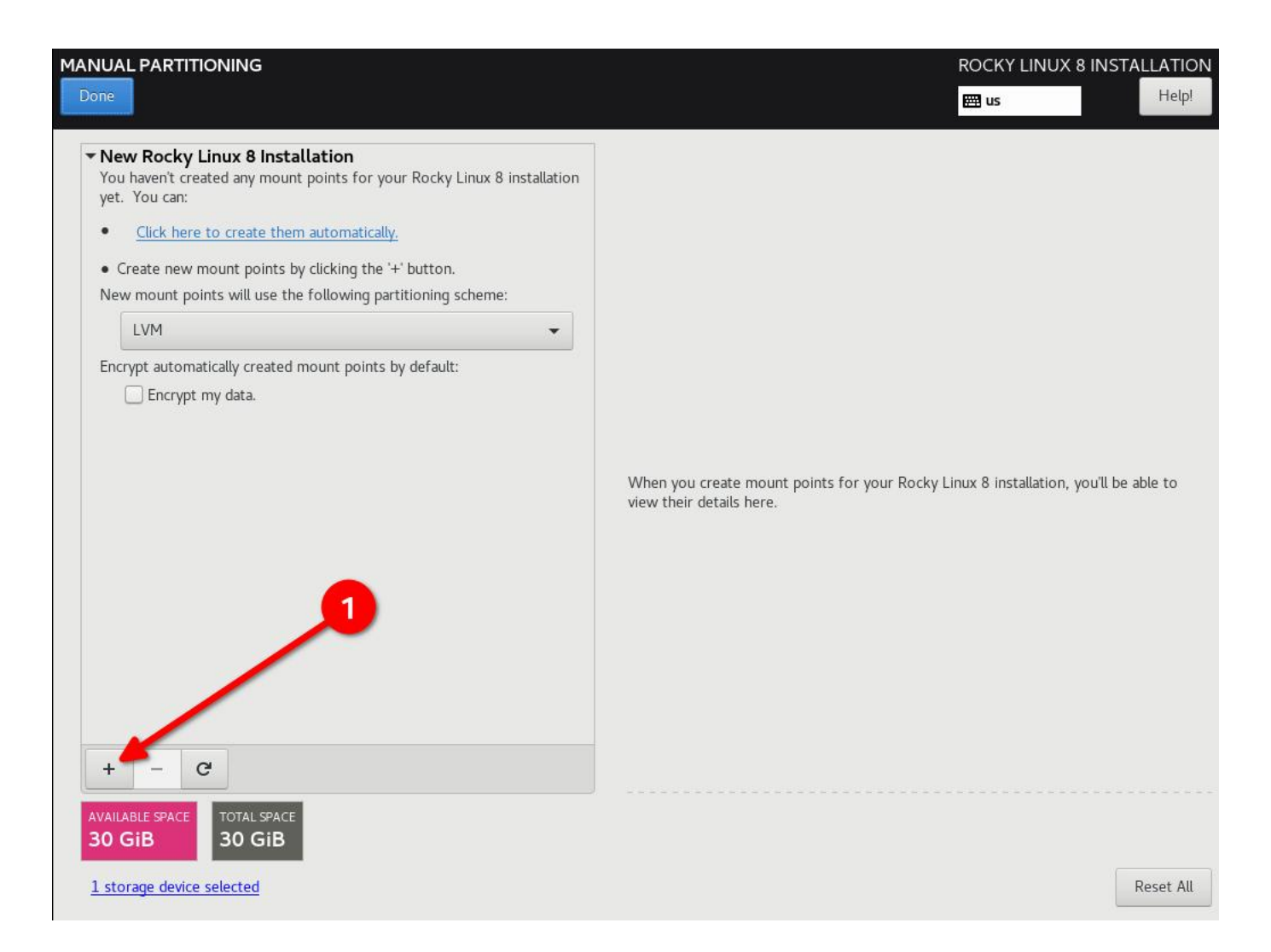

Схема розподілу DISA STIG для диска 30G. Я використовую простий вебсервер:

- $\bullet$  / (10G)
- /boot (500m)
- /var  $(10G)$
- /var/log  $(4G)$
- /var/log/audit (1G)
- /home (1G)
- $\bullet$  /tmp (1G)
- /var/tmp (1G)
- Swap (2G)

#### **Pro-Tip**

Налаштуйте / last і встановіть йому справді велике число, це призведе до того, що весь вільний простір на диску залишиться на /, і вам не доведеться робити жодних обчислень.

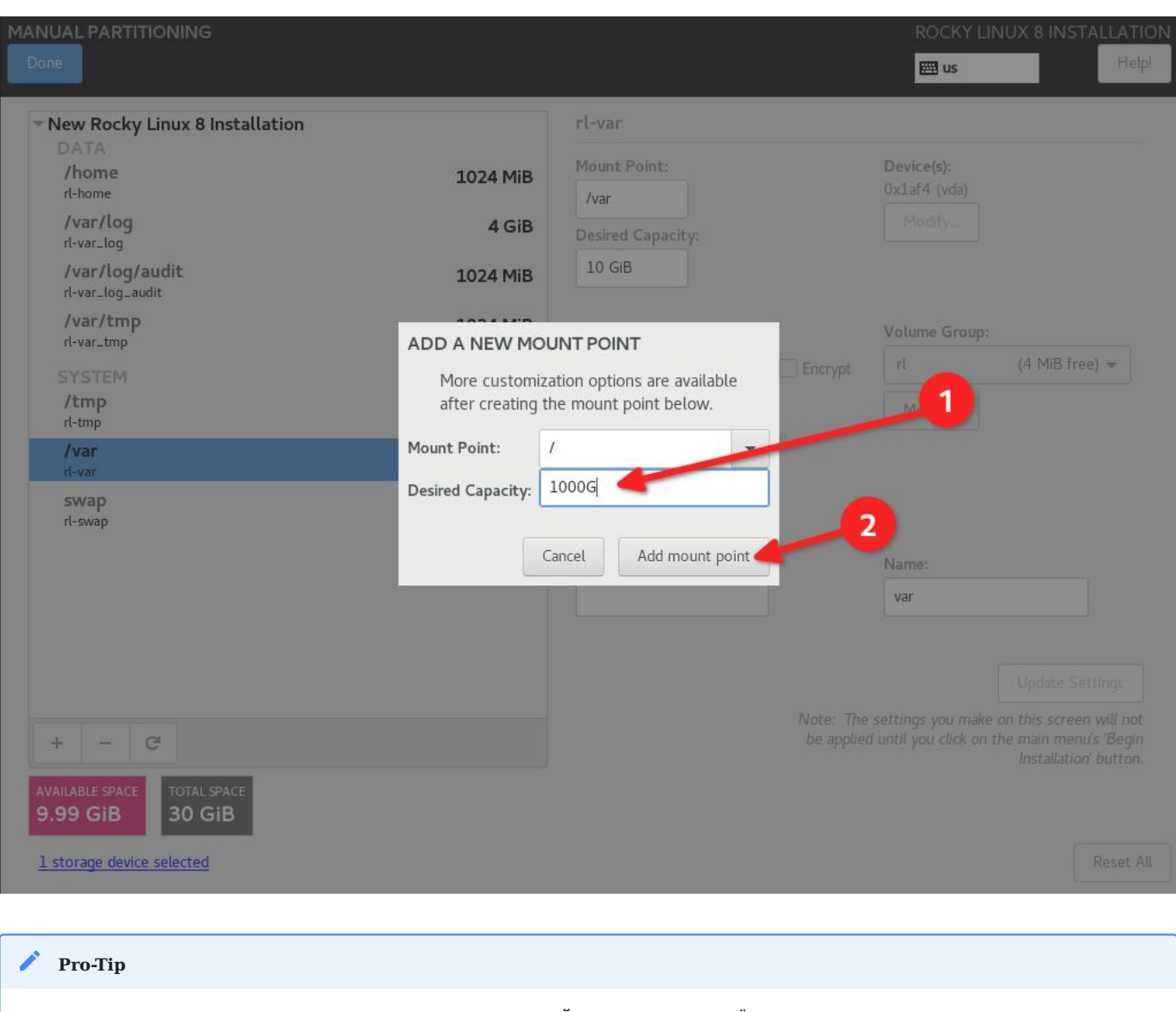

Повторення попередньої підказки професіонала: НАДВИЖУЙТЕ СПЕЦИФІКАЦІЇ ваших файлових систем, навіть якщо вам доведеться їх розширити пізніше.

#### • Натисніть «Done» і «Accept Changes»

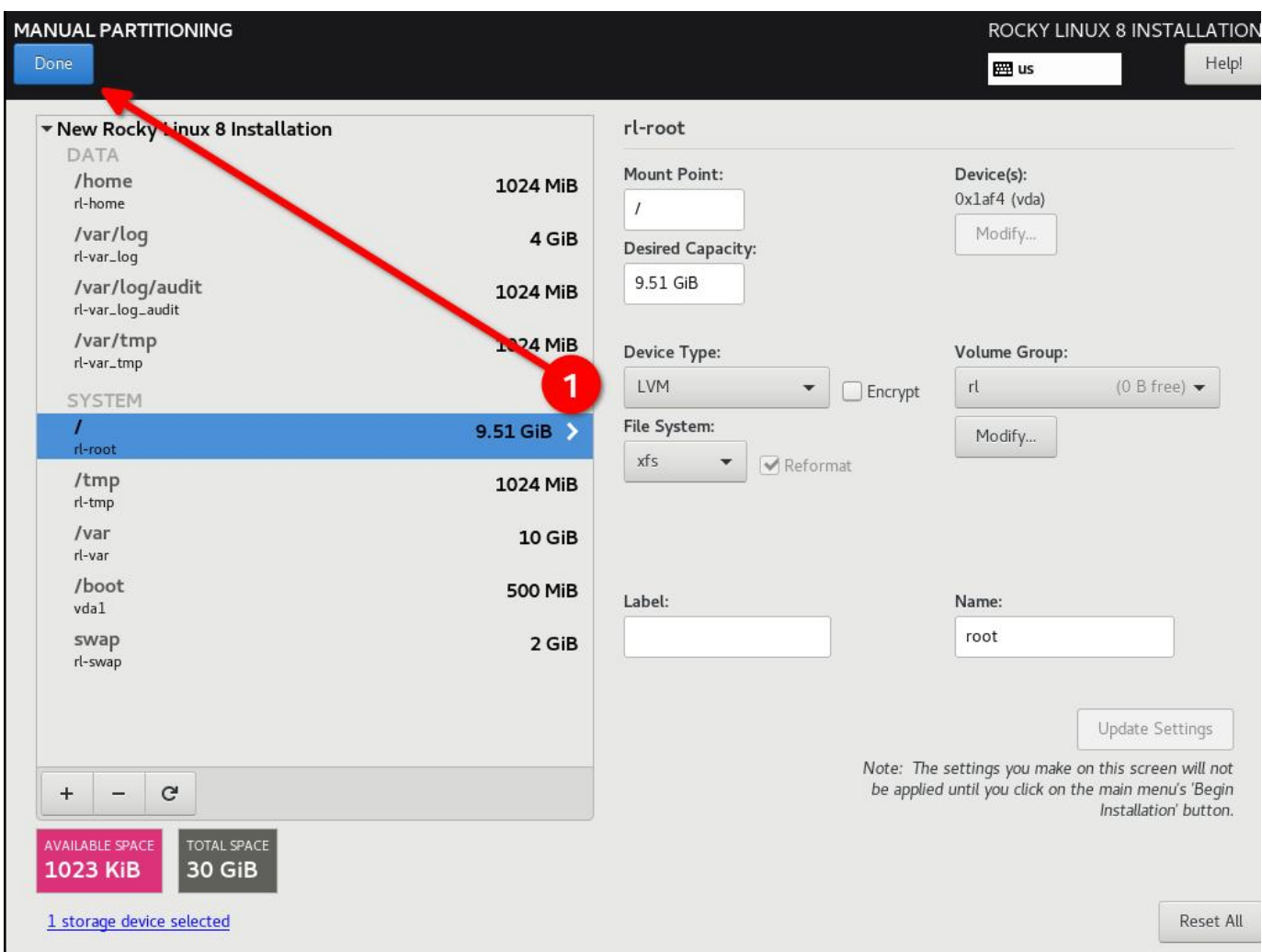

2.2.5 Крок 5: Налаштуйте програмне забезпечення для свого середовища: встановлення сервера без графічного інтерфейсу користувача

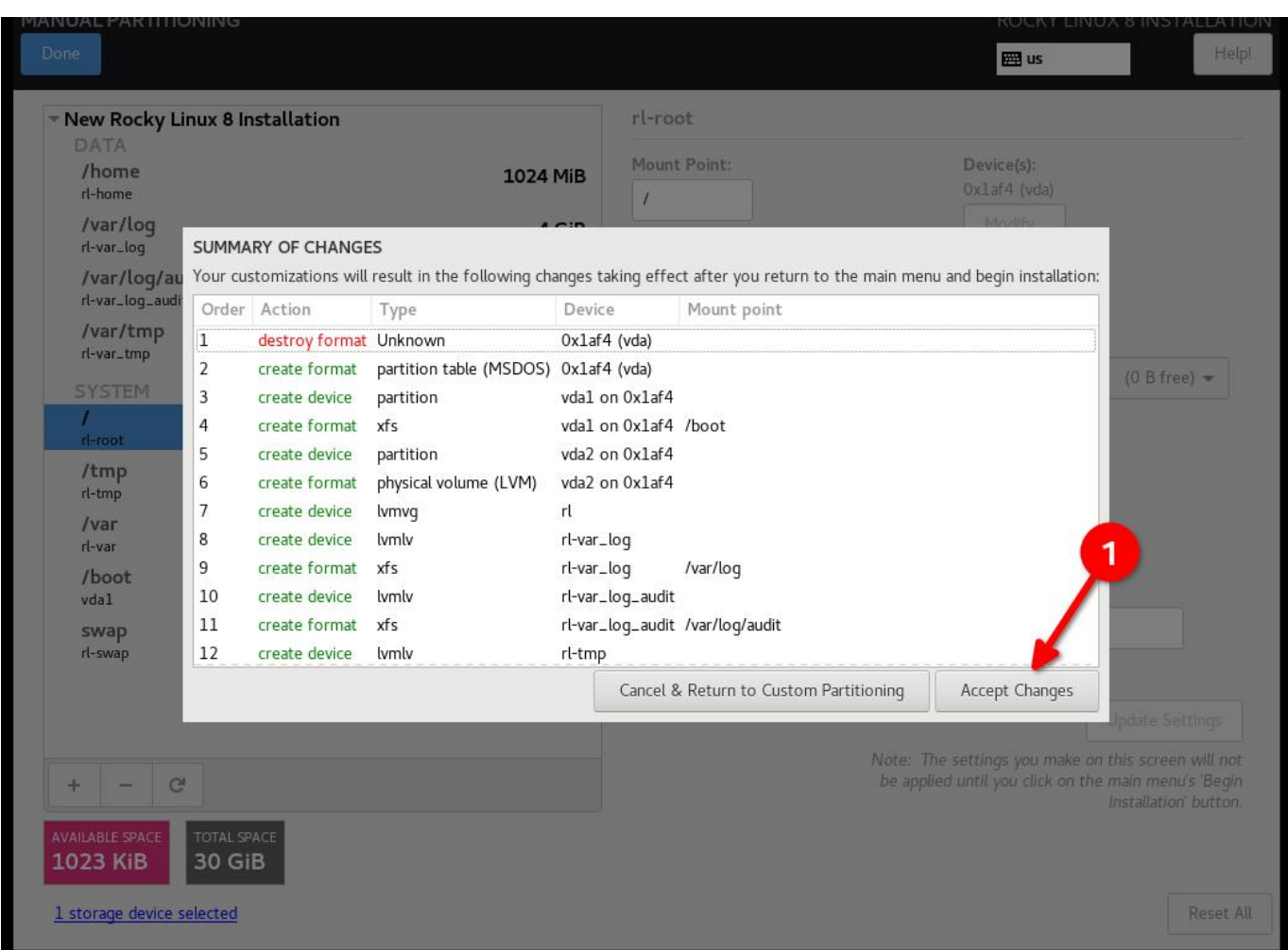

<span id="page-12-0"></span>2.2.5 Крок 5: Налаштуйте програмне забезпечення для свого середовища: встановлення сервера без графічного інтерфейсу користувача

Це матиме значення на **кроці 6**, тому якщо ви використовуєте інтерфейс користувача або конфігурацію робочої станції, профіль безпеки буде іншим.

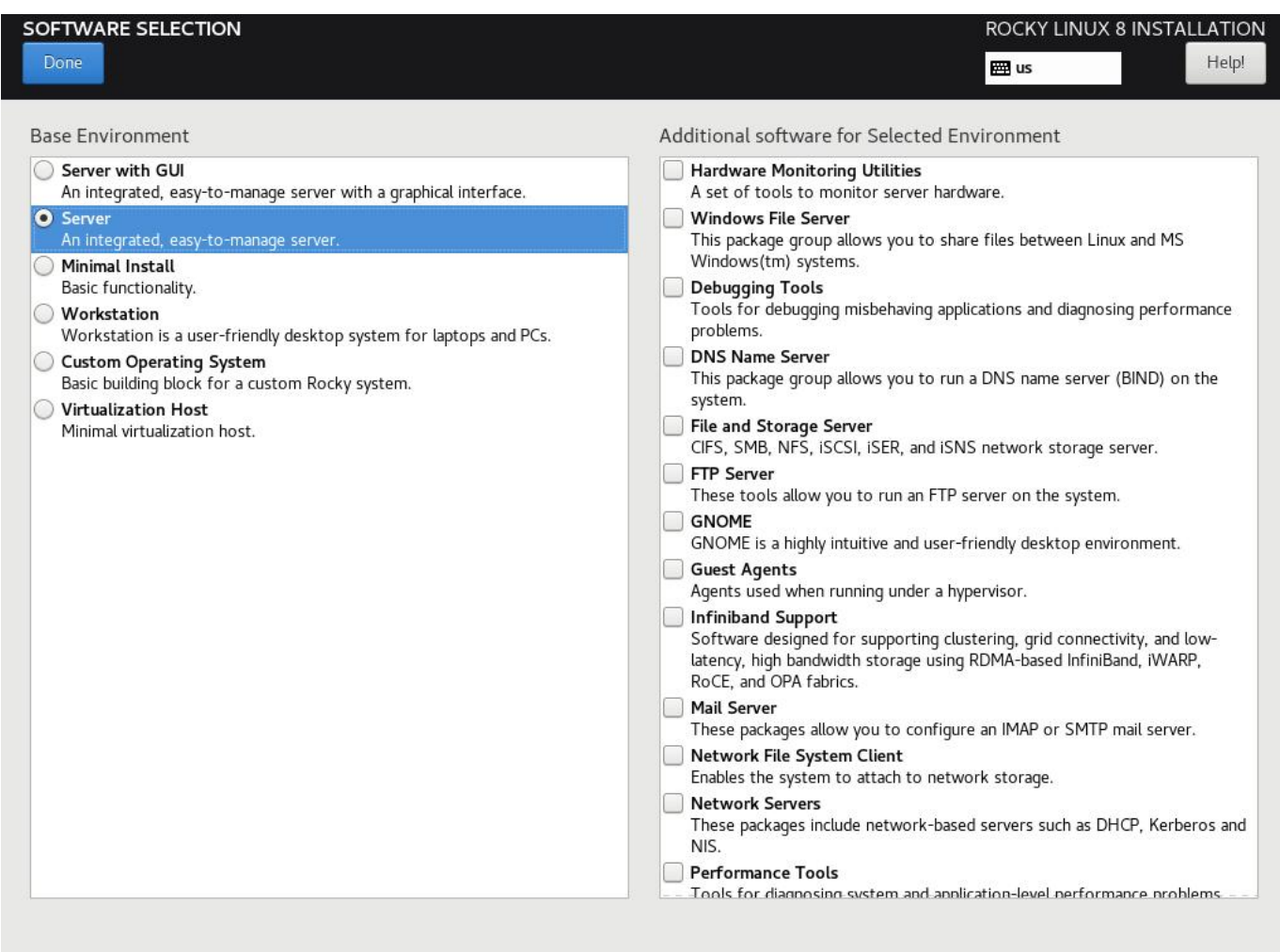

#### <span id="page-13-0"></span>2.2.6 Крок 6: Виберіть профіль безпеки

Це налаштує низку параметрів безпеки в системі на основі вибраної політики, використовуючи структуру SCAP. Він змінить пакунки, які ви вибрали на **кроці 5**, додавши або видаливши необхідні компоненти. Якщо ви *вибрали* інсталяцію з графічним інтерфейсом користувача на **кроці 5**, і на цьому кроці ви використовуєте STIG без графічного інтерфейсу, це видалить графічний інтерфейс. Відрегулюйте відповідно!

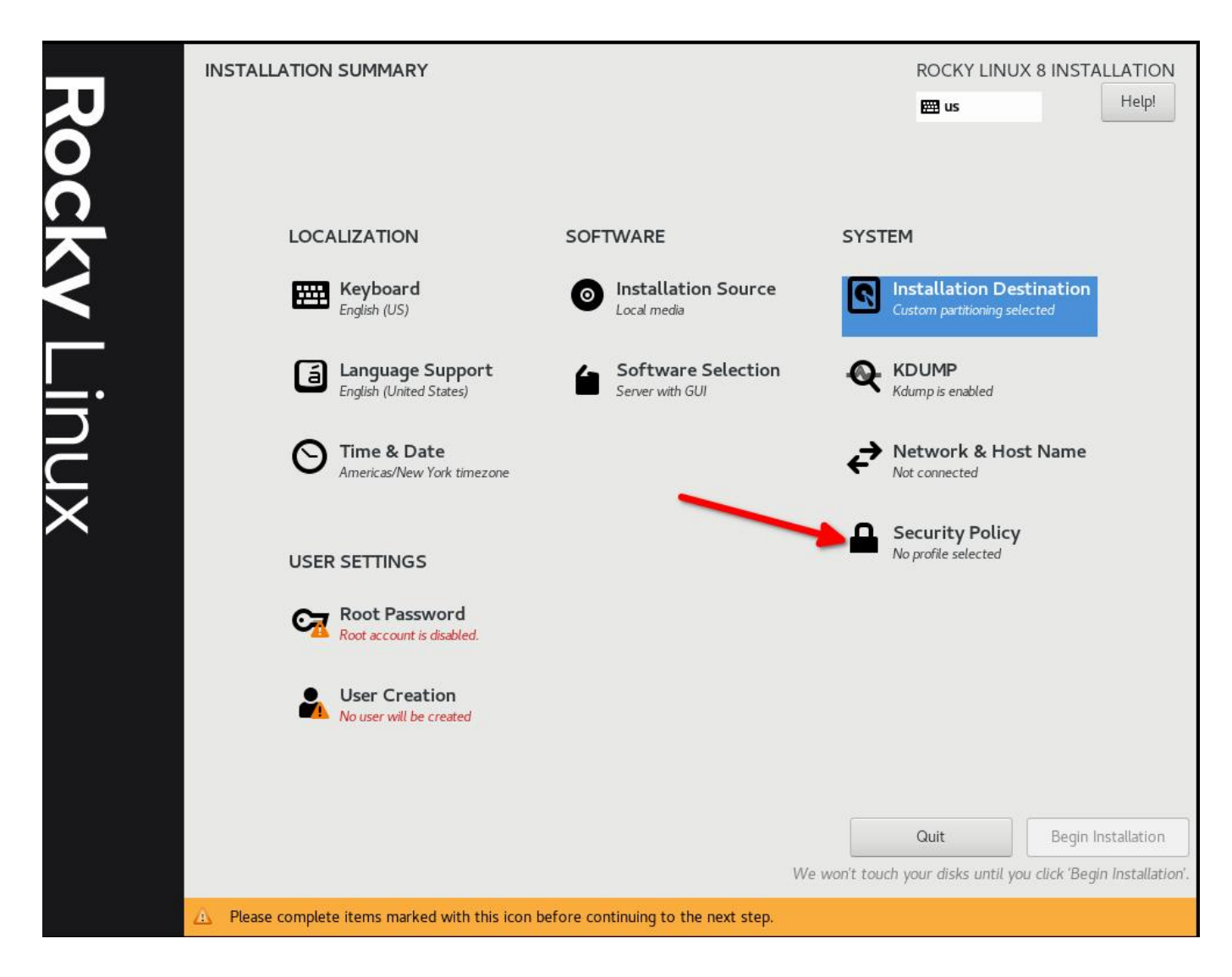

Виберіть DISA STIG для Red Hat Enterprise Linux 8:

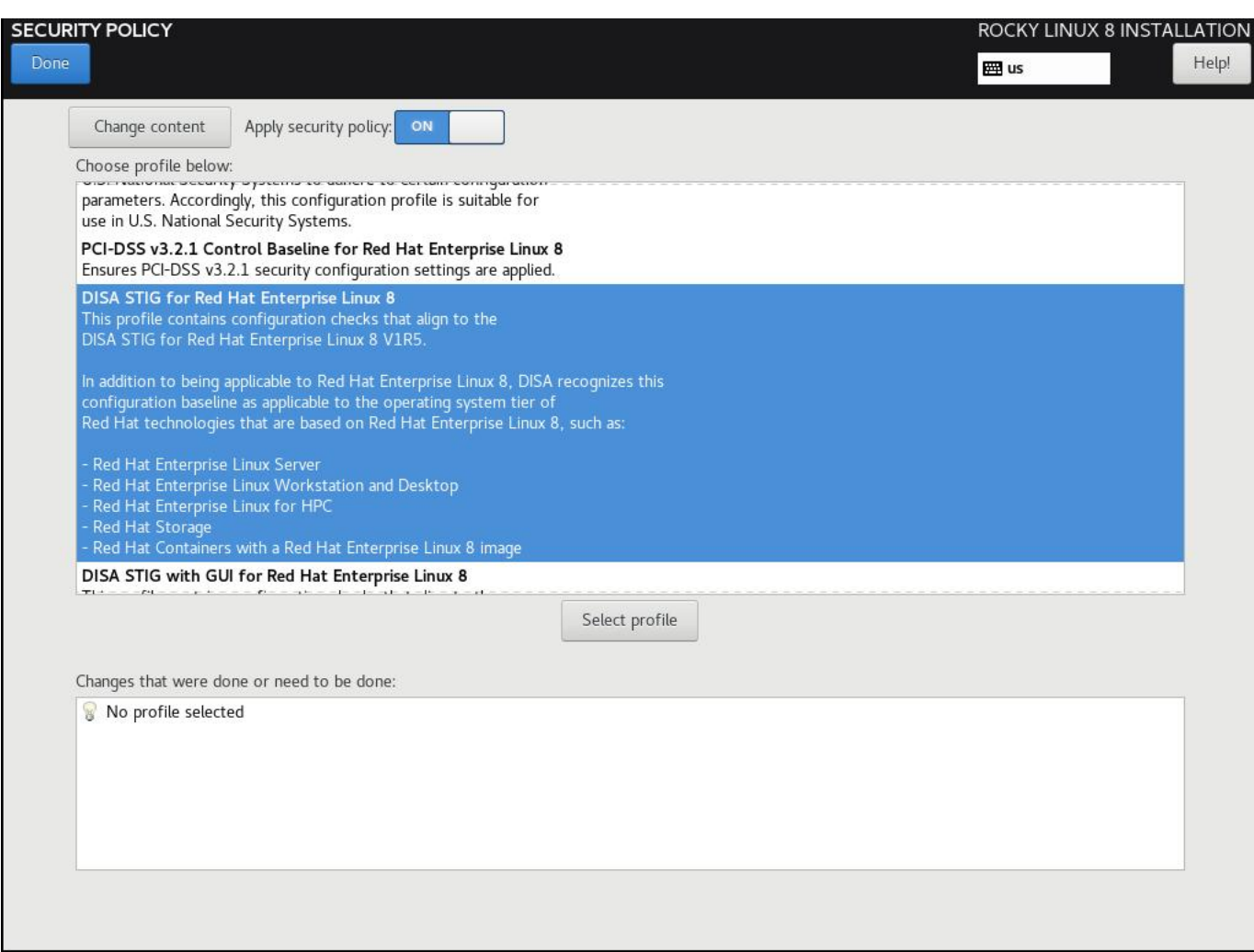

Натисніть «Select Profile» і зверніть увагу на зміни, які він збирається внести в систему. Це встановить параметри для точок монтування, додасть/видалить програми та внесе інші зміни конфігурації:

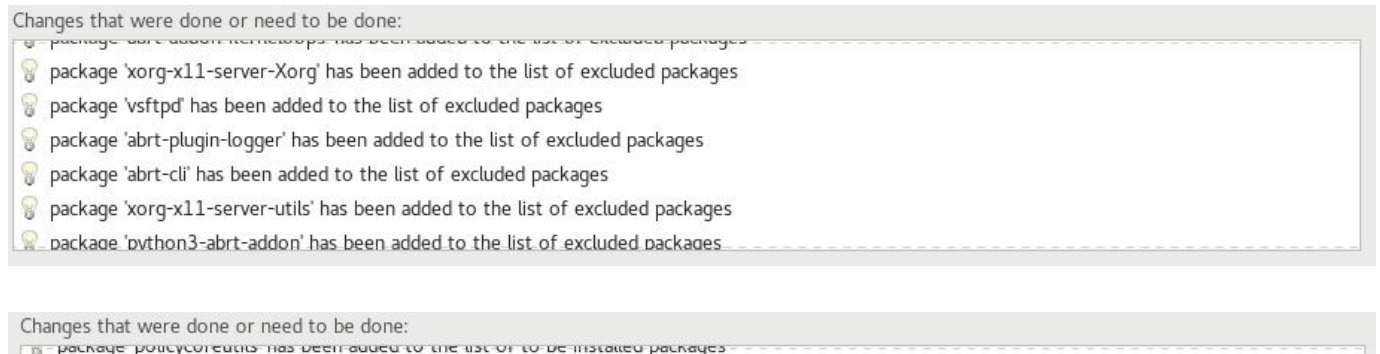

- package 'usbguard' has been added to the list of to be installed packages package 'tmux' has been added to the list of to be installed packages
- package 'rsyslog-gnutls' has been added to the list of to be installed packages
- package 'rsyslog' has been added to the list of to be installed packages
- package 'firewalld' has been added to the list of to be installed packages
- nackage 'nnenssl-nkcs11' has heen added to the list of to be installed nackages

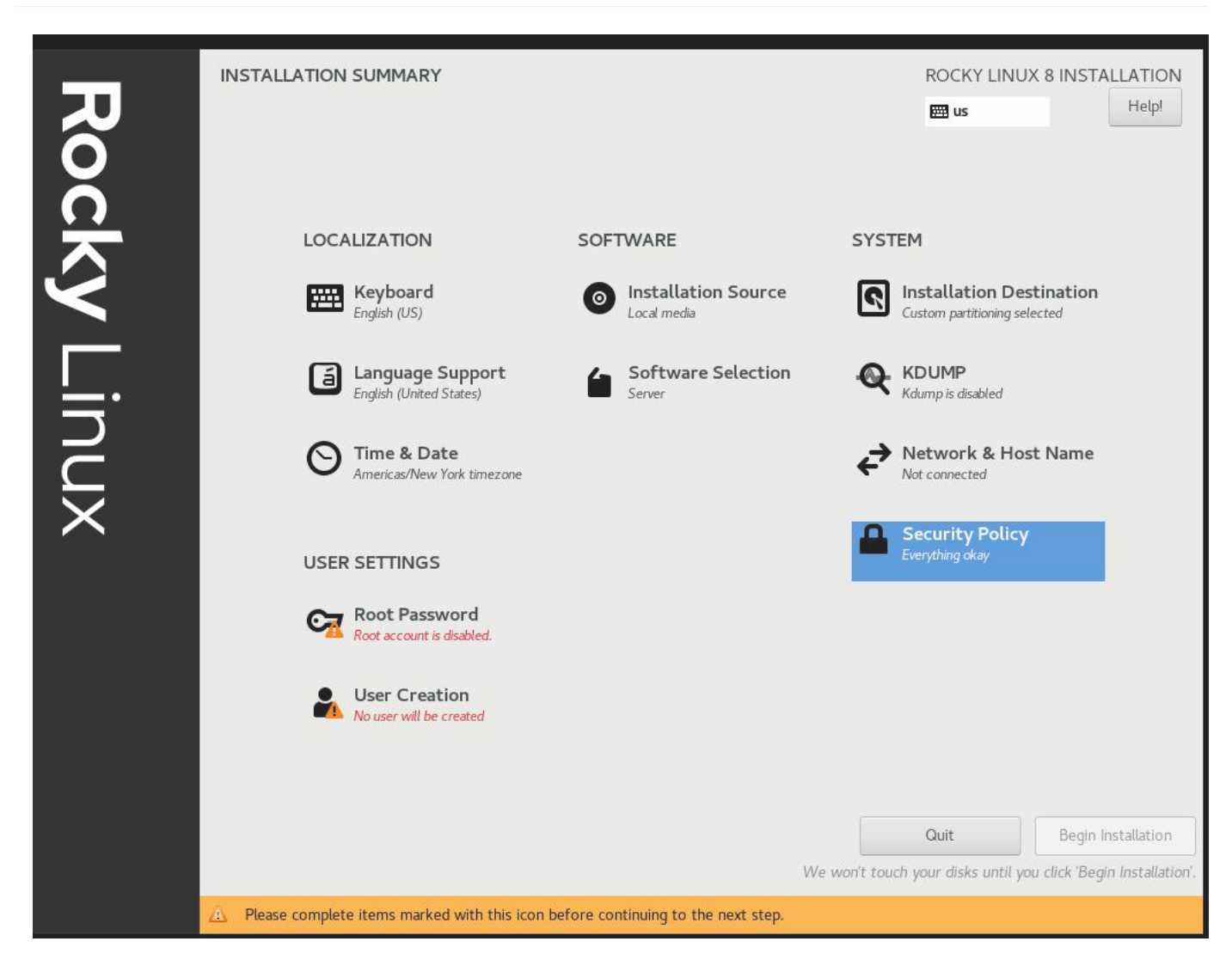

# <span id="page-16-0"></span>2.2.7 Крок 7. Натисніть «Done» та перейдіть до остаточного налаштування

# <span id="page-16-1"></span>2.2.8 Крок 8. Створіть обліковий запис користувача та призначте цього користувача адміністратором

У наступних посібниках ми зможемо приєднати це до корпоративної конфігурації FreeIPA. Наразі ми розглядатимемо це окремо. Зауважте, що я не встановлюю пароль root, а ми надаємо доступ нашому користувачеві за замовчуванням sudo .

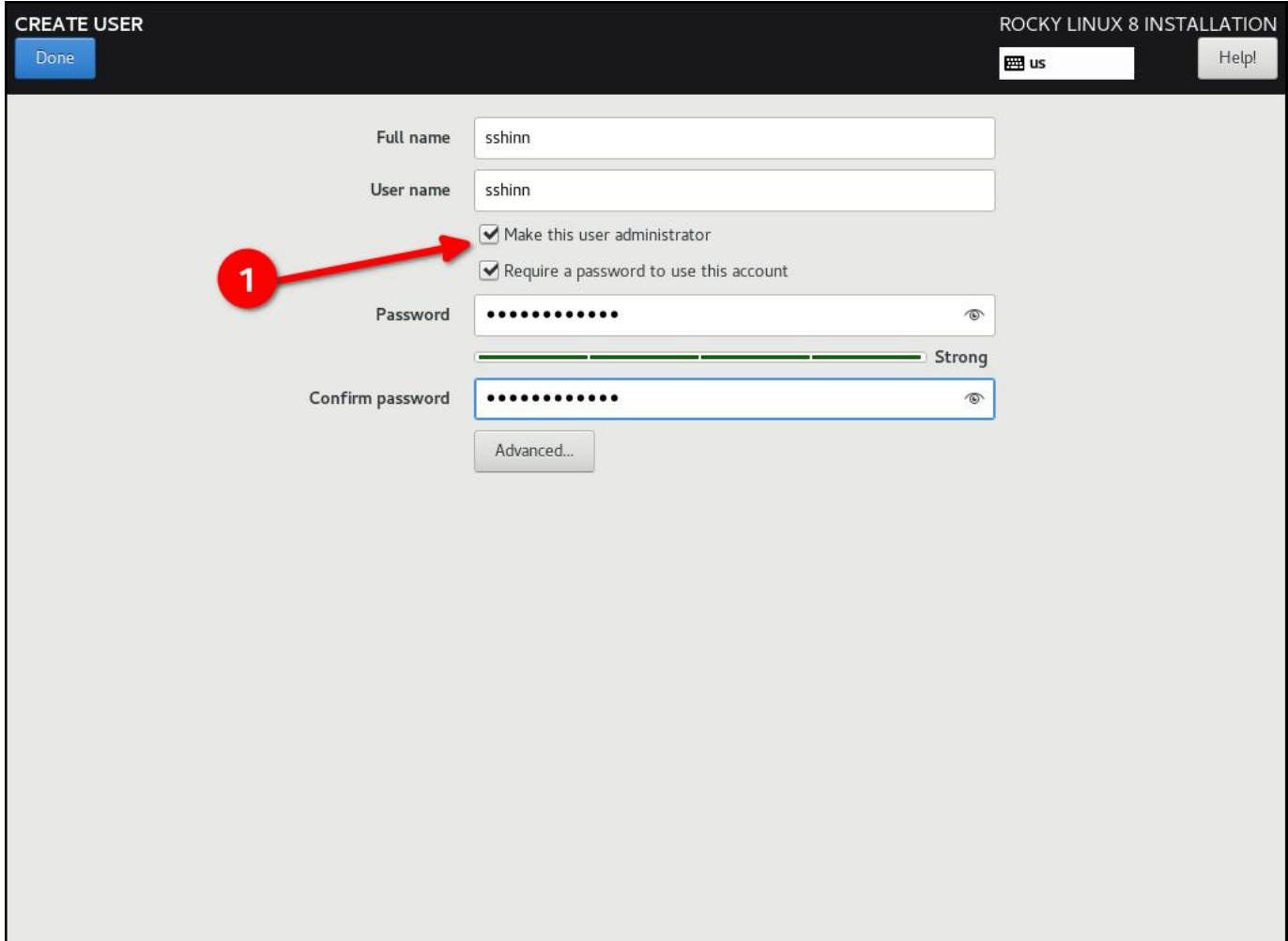

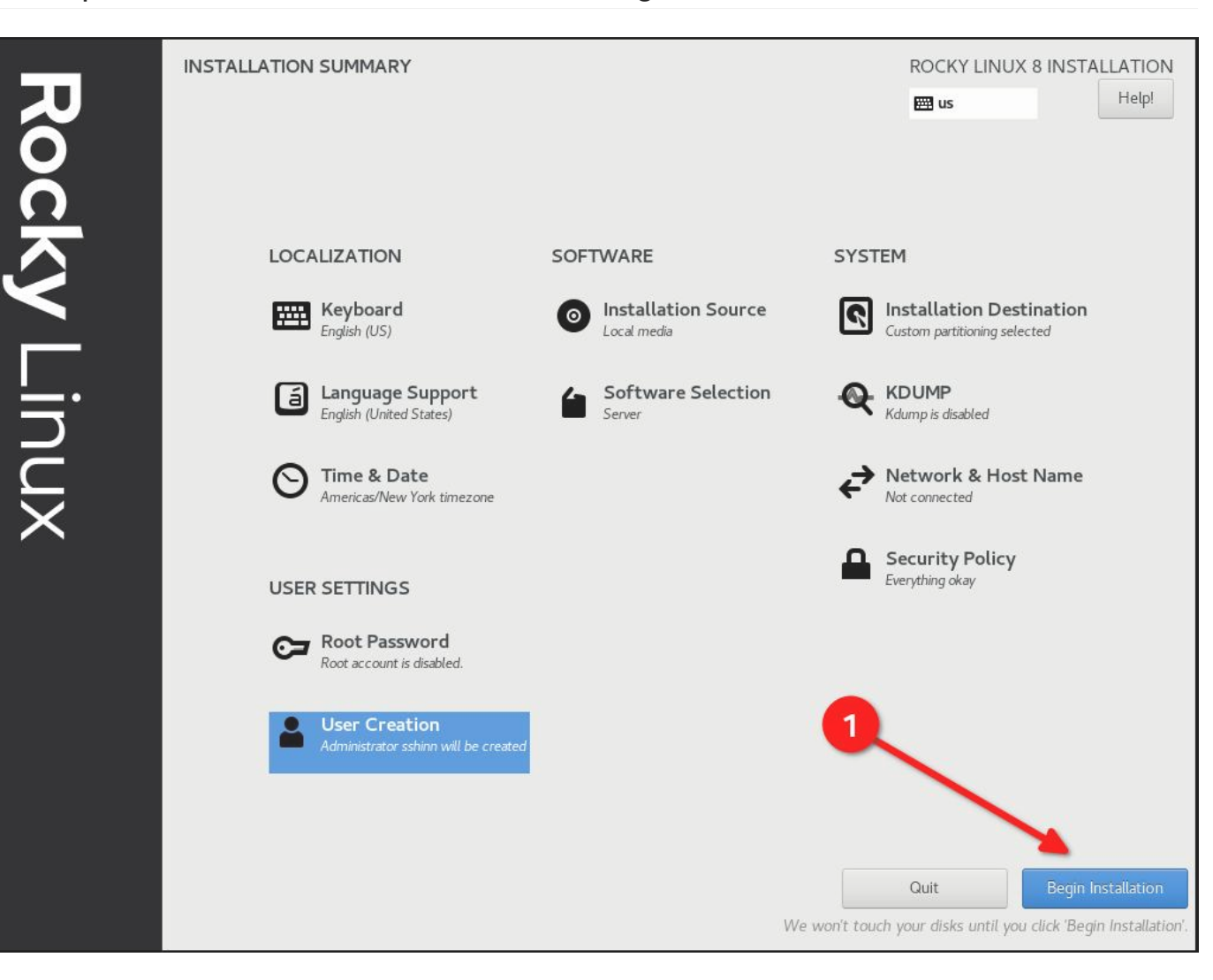

## <span id="page-18-0"></span>2.2.9 Крок 9. Натисніть «Done», а потім «Begin Installation»

# <span id="page-19-0"></span>2.2.10 Крок 10. Після завершення встановлення натисніть «Reboot System»

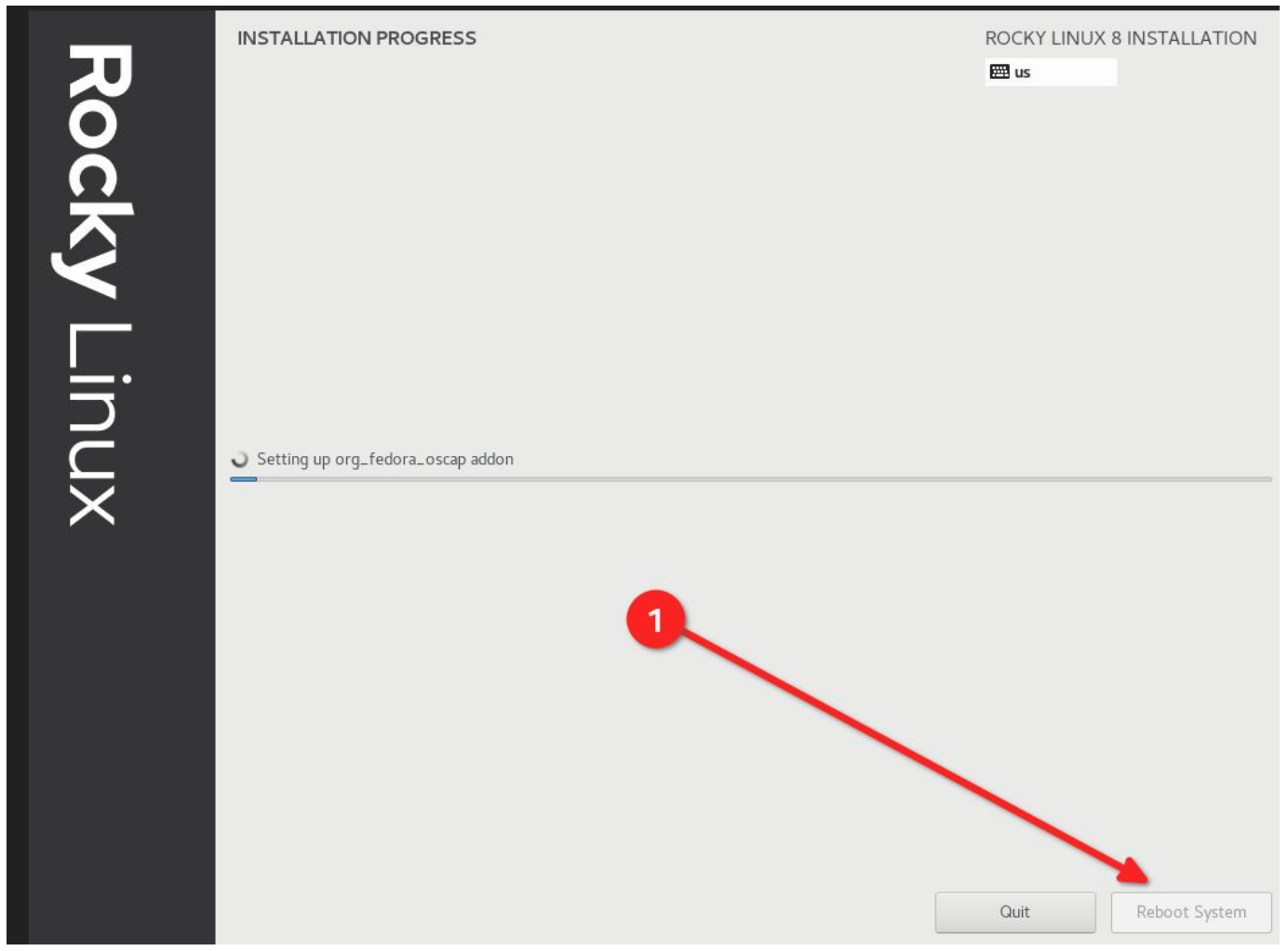

## <span id="page-20-0"></span>2.2.11 Крок 11: Увійдіть у свою систему STIG'd Rocky Linux 8

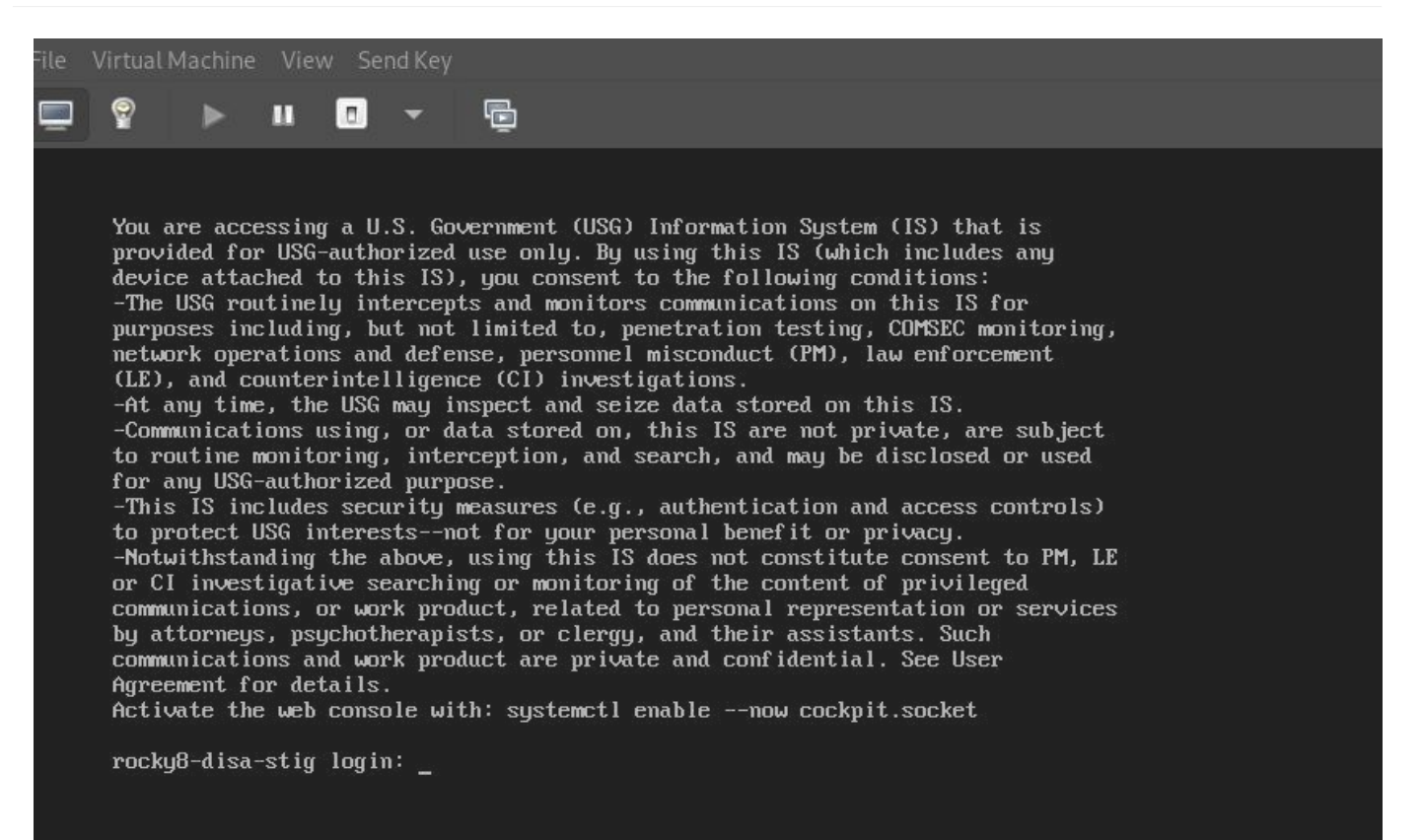

Якщо все пройшло добре, ви повинні побачити тут банер із застереженням Міністерства оборони за замовчуванням.

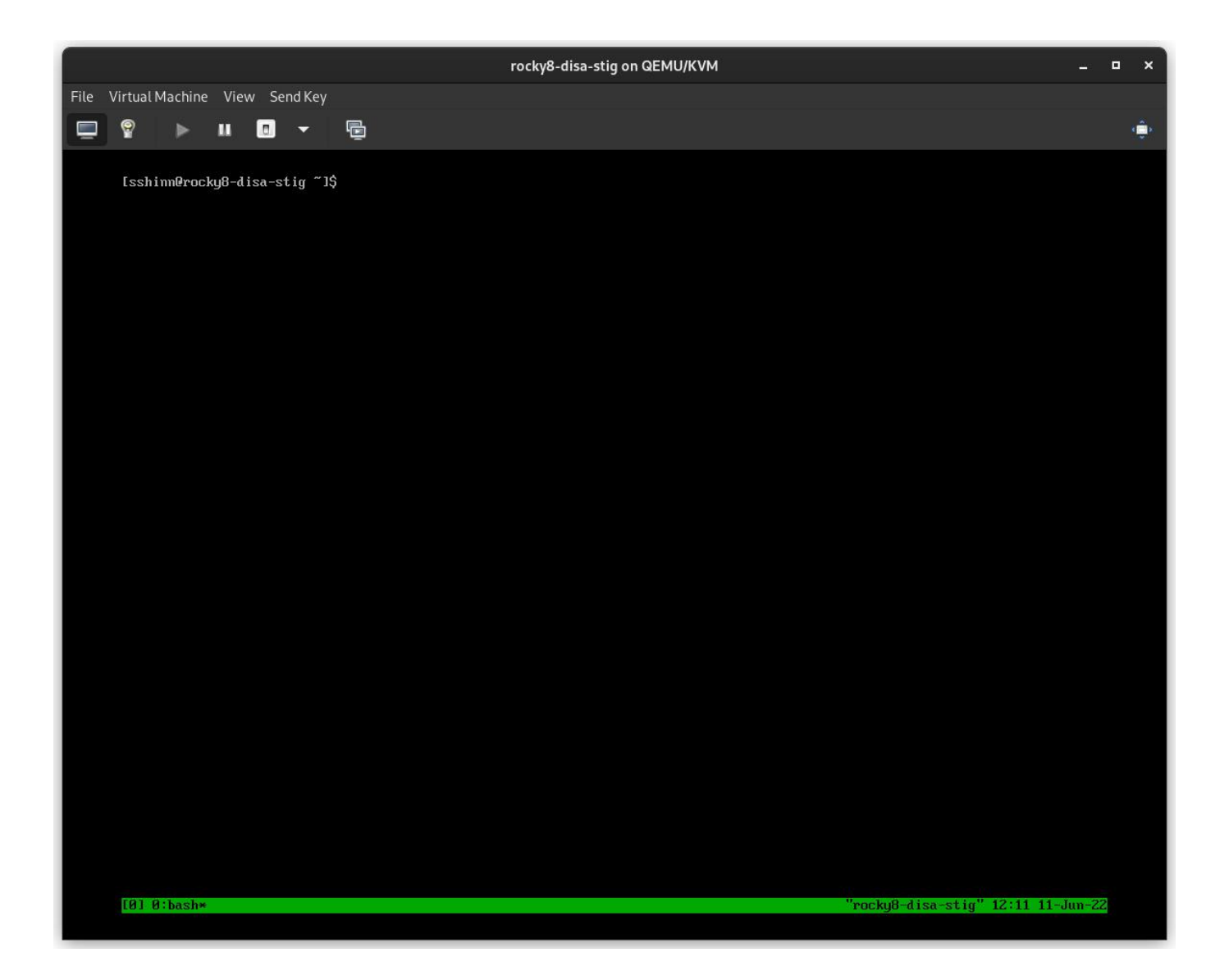

# <span id="page-21-0"></span>2.3 Про автора

Скотт Шінн є технічним директором Atomicorp і є частиною команди Rocky Linux Security. Він працював із федеральними інформаційними системами Білого дому, Міністерства оборони та розвідувального співтовариства з 1995 року. Частково це було створення STIG і вимога, щоб ви їх використовували, і я дуже шкодую про це.

#### <span id="page-22-0"></span>3. Вступ

У попередній статті ми налаштували нову систему Linux 8 із застосуванням DISA stig за допомогою [OpenSCAP.](https://www.openscap.org) Тепер ми розглянемо, як перевірити систему за допомогою тих самих інструментів, і розглянемо, які типи звітів ми можемо створювати за допомогою інструментів oscap і аналога SCAP Workbench для інтерфейсу користувача.

Rocky Linux 8 (і 9!) містить набір вмісту [SCAP](https://csrc.nist.gov/projects/security-content-automation-protocol) для тестування та виправлення відповідності проти різних стандартів. Якщо ви створили систему STIG'd у частині 1, ви вже бачили це в дії. Інсталятор anaconda використовував цей вміст, щоб змінити конфігурацію rocky 8 для впровадження різних елементів керування, встановлення/видалення пакетів і зміни способу роботи точок монтування рівня ОС.

З часом ці речі можуть змінитися, і ви захочете стежити за цим. Часто я також використовую ці звіти, щоб показати доказ того, що певний контроль було реалізовано правильно. У будь-якому випадку, це запекло в Rocky. Ми почнемо з деяких основ.

#### <span id="page-22-1"></span>3.1 Список профілів безпеки

Щоб отримати список доступних профілів безпеки, нам потрібно використати команду oscap info , яку надає пакет openscap-scanner . Це має бути вже встановлено у вашій системі, якщо ви стежите за цим, починаючи з частини 1. Щоб отримати доступні профілі безпеки:

```
oscap info /usr/share/xml/scap/ssg/content/ssg-rl8-ds.xml
```
#### **Примітка**

Вміст Rocky Linux 8 використовуватиме тег «rl8» у назві файлу. У Rocky 9 це буде «rl9».

Якщо все піде добре, ви повинні отримати екран, який виглядає приблизно так:

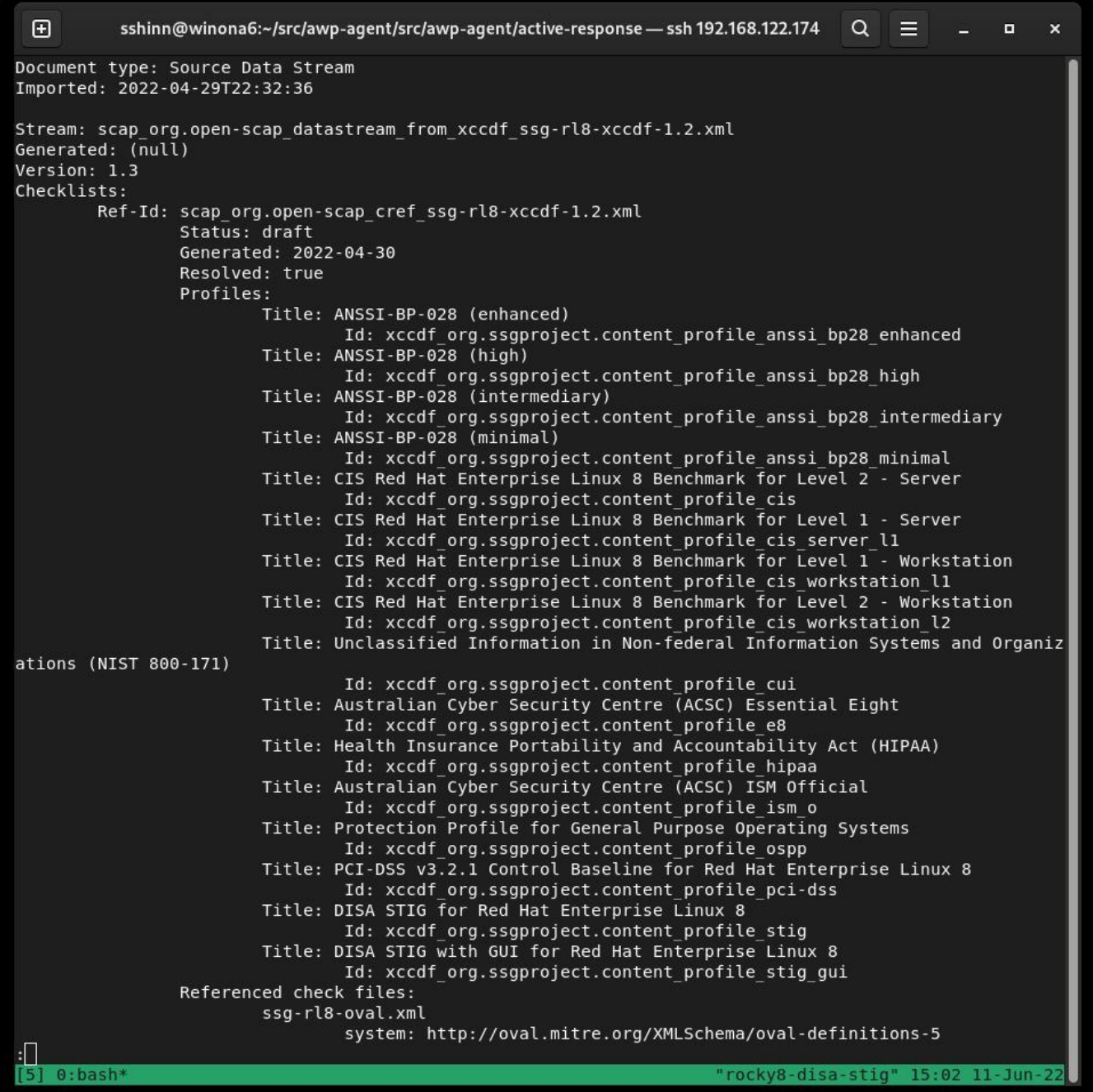

DISA — це лише один із багатьох профілів безпеки, які підтримуються визначеннями Rocky Linux SCAP. У нас також є профілі для:

- [ANSSI](https://www.ssi.gouv.fr/en/)
- [CIS](https://cisecurity.org)
- [Australian Cyber Security Center](https://cyber.gov.au) •
- [NIST-800-171](https://csrc.nist.gov/publications/detail/sp/800-171/rev-2/final)
- [HIPAA](https://www.hhs.gov/hipaa/for-professionals/security/laws-regulations/index.html)
- [PCI-DSS](https://www.pcisecuritystandards.org/)

## <span id="page-24-0"></span>3.2 Аудит відповідності DISA STIG

- Тут є два типи на вибір:
- stig без графічного інтерфейсу
- stig gui з графічним інтерфейсом

Запуск сканування та створення HTML-звіту для DISA STIG:

sudo oscap xccdf eval --report unit-test-disa-scan.html --profile stig /usr/ share/xml/scap/ssg/content/ssg-rl8-ds.xml

Це призведе до такого звіту:

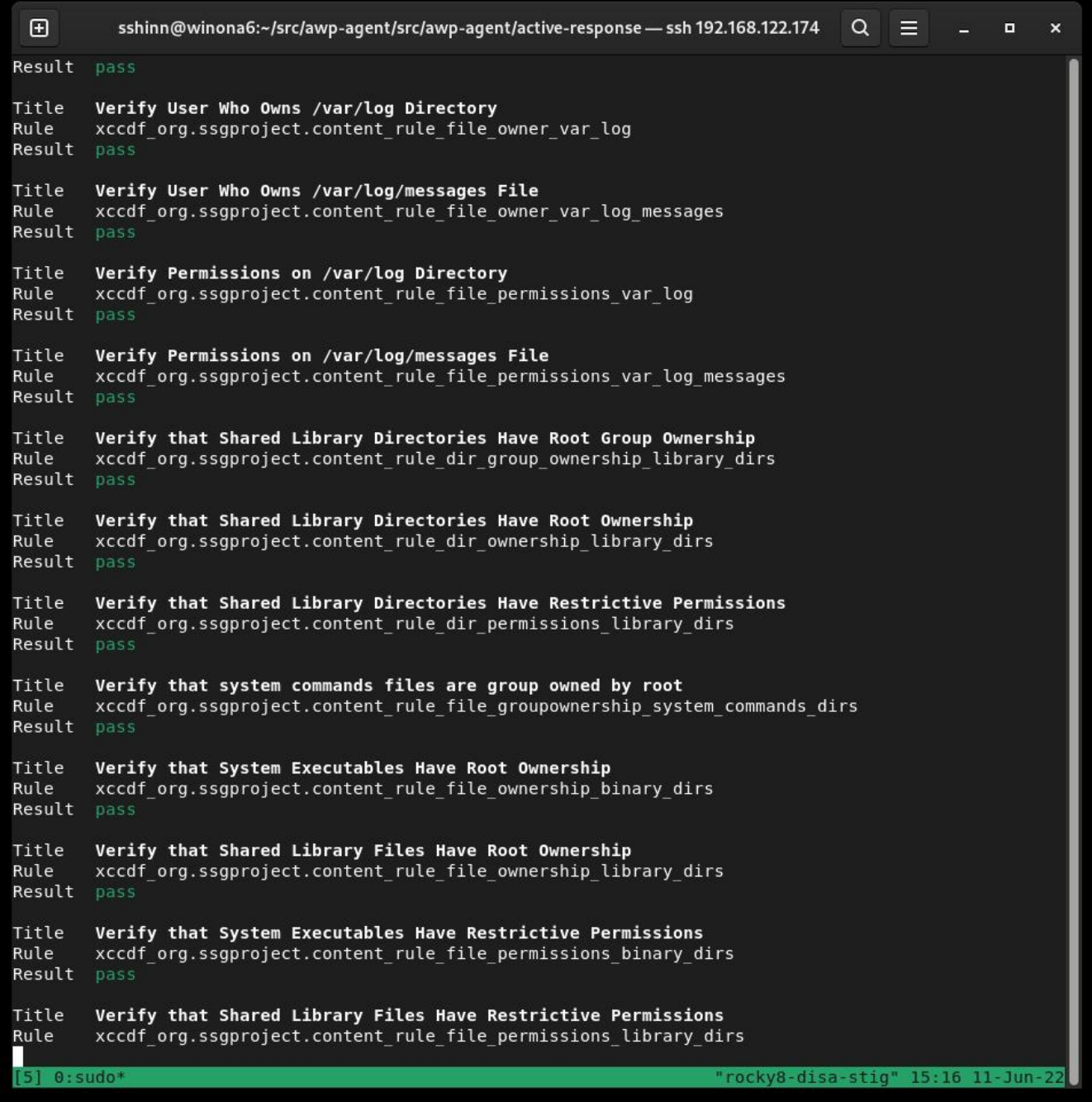

І виведе звіт HTML:

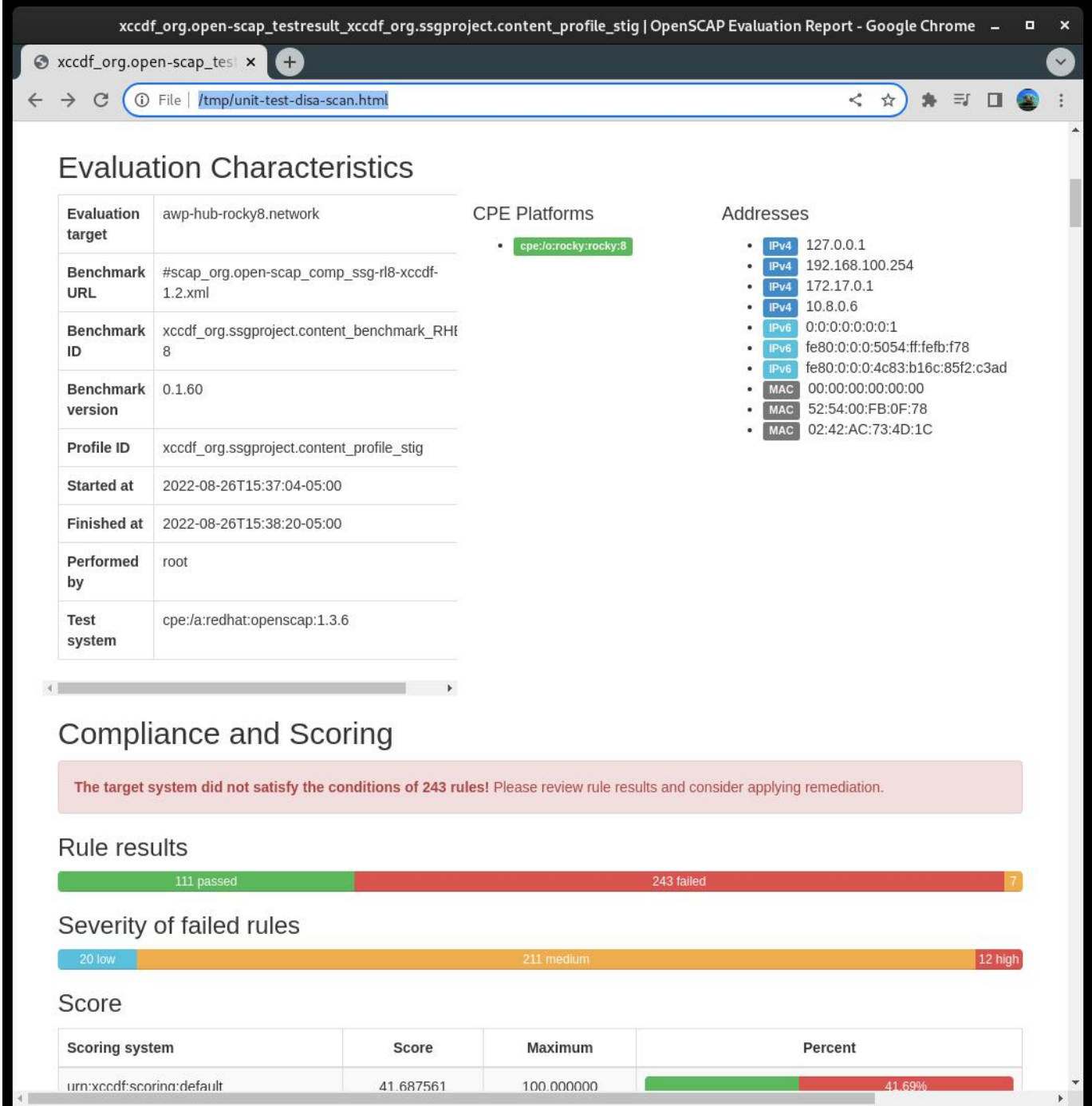

## <span id="page-26-0"></span>3.3 Створення сценаріїв Bash для виправлення

Далі ми згенеруємо сканування, а потім використаємо результати сканування для створення сценарію bash для відновлення системи на основі профілю stig DISA. Я не рекомендую використовувати автоматичне виправлення, вам слід завжди переглядати зміни перед їх фактичним запуском.

#### 1) Згенеруйте сканування системи:

```
```bash
sudo oscap xccdf eval --results disa-stig-scan.xml --profile stig /usr/share/
xml/scap/ssg/content/ssg-rl8-ds.xml
\sim \sim
```
2) Використовуйте цей результат сканування, щоб створити сценарій:

```
```bash
sudo oscap xccdf generate fix --output draft-disa-remediate.sh --profile stig 
disa-stig-scan.xml
\sim
```
Отриманий сценарій міститиме всі зміни, які він внесе в систему.

#### **Важливо**

Перегляньте це, перш ніж запускати! Це внесе значні зміни в систему.

```
\mathbf{E}root@awp-hub-rocky8:~/tmp
                                                                                            Q=o
                                                                                                                  \mathbf{x}inactivity_timeout_value='900'
# Check for setting in any of the DConf db directories
# If files contain ibus or distro, ignore them.
# The assignment assumes that individual filenames don't contain :
readarray -t SETTINGSFILES < < (grep -r "\\[org/gnome/desktop/session\\]" "/etc/dconf/db/" | grep -v 'dis
tro\|ibus' | cut -d":" -f1)
DCONFFILE="/etc/dconf/db/local.d/00-security-settings"
DBDIR="/etc/dconf/db/local.d"
mkdir -p "${DBDIR}"
if [ "${#SETTINGSFILES[@]}" -eq 0 ]
then
    \left[\begin{array}{ccccc} 1 & -z & 1 \end{array}\right] ( \left[\begin{array}{ccccc} 1 & -z & 1 \end{array}\right] acho "" >> \left[\begin{array}{ccccc} 1 & -z & 1 \end{array}\right]printf '%s\n' "[org/qnome/desktop/session]" >> ${DCONFFILE}
    printf '%s=%s\n' "idle-delay" "uint32 ${inactivity timeout value}" >> ${DCONFFILE}
else
    escaped_value="$(sed -e 's/\\/\\\\/g' <<< "uint32 ${inactivity_timeout_value}")"
    if grep -q "^\\s*idle-delay\\s*=" "${SETTINGSFILES[@]}"
    then
        sed -i "s/\\s*idle-delay\\s*=\\s*.*/idle-delay=${escaped_value}/q" "${SETTINGSFILES[@]}"
    Psed -i "\\|\\[orq/qnome/desktop/session\\||a\\idle-delay=${escaped_value}" "${SETTINGSFILES[@]}'
    Ŧ1
f_1dconf update
# Check for setting in any of the DConf db directories
LOCKFILES=$(grep -r "^/org/gnome/desktop/session/idle-delay$" "/etc/dconf/db/" | grep -v 'distro\|ibus'
| cut -d":" -f1)
LOCKSFOLDER="/etc/dconf/db/local.d/locks"
mkdir -p "${LOCKSFOLDER}"
if [[ -z "${LOCKFILES}" ]]
then
    echo "/org/gnome/desktop/session/idle-delay" >> "/etc/dconf/db/local.d/locks/00-security-settings-10
ck"
dconf update
                                                                                                669,1
                                                                                                                1%
```
#### <span id="page-28-0"></span>3.4 Створення підручників щодо виправлення

Ви також можете створити дії з виправлення у форматі ansible playbook. Давайте повторимо наведений вище розділ, але цього разу з виводом ansible:

1) Згенеруйте сканування системи:

```
```bash
sudo oscap xccdf eval --results disa-stig-scan.xml --profile stig /usr/share/
xml/scap/ssg/content/ssg-rl8-ds.xml
\ddot{\phantom{0}}
```
2) Використовуйте цей результат сканування, щоб створити сценарій:

```
```bash
sudo oscap xccdf generate fix --fix-type ansible --output draft-disa-
remediate.yml --profile stig disa-stig-scan.xml
\ddot{\phantom{0}}
```
#### **Важливо**

Знову ж таки, перегляньте це перед запуском! Ви відчуваєте тут закономірність? Цей етап перевірки для всіх цих процедур дуже важливий!

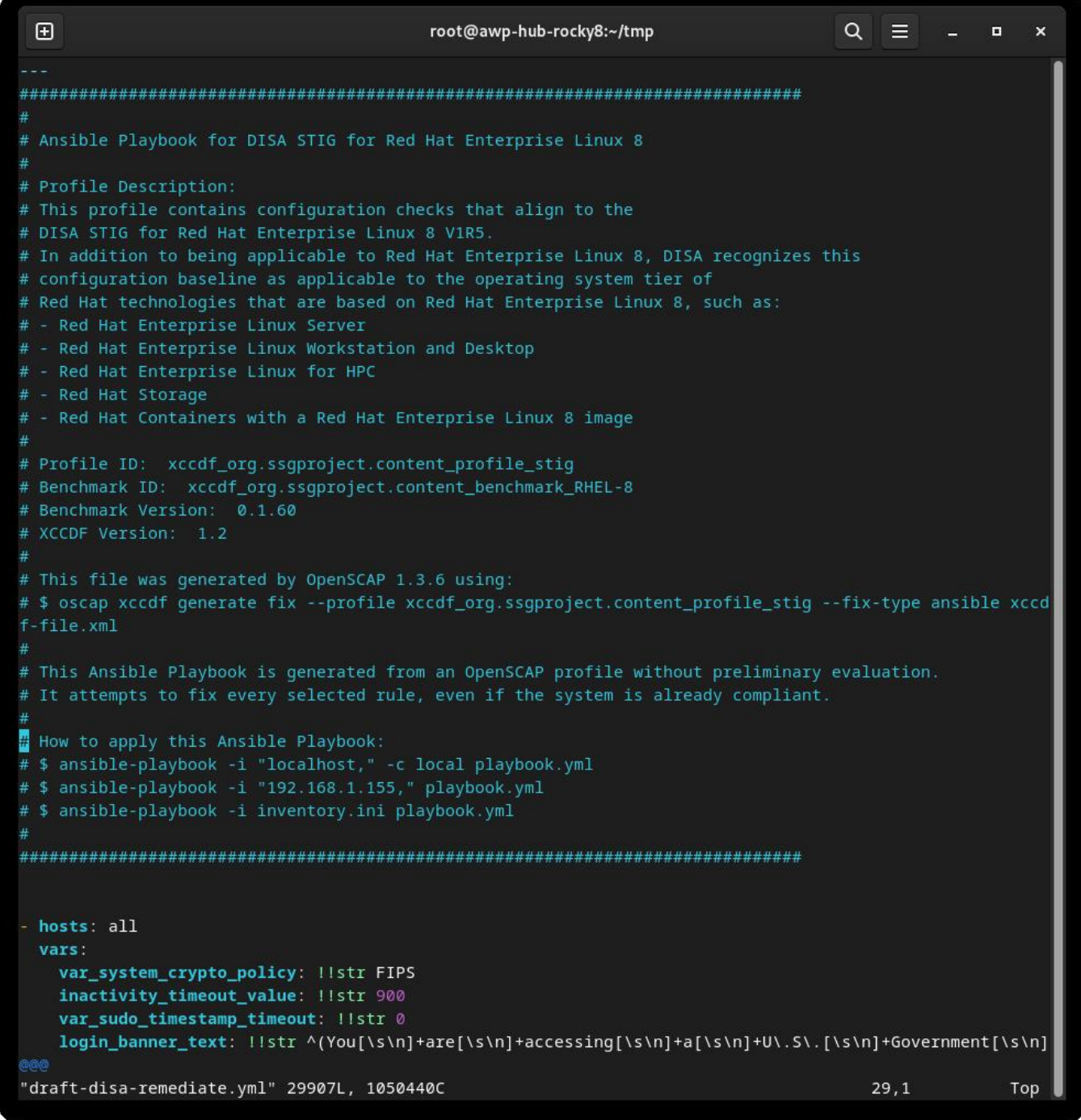

## <span id="page-30-0"></span>3.5 Про автора

Скотт Шінн є технічним директором Atomicorp і є частиною команди Rocky Linux Security. Він брав участь у федеральних інформаційних системах Білий дім, Міністерство оборони та розвідки з 1995 року. Частково це було створення STIG і вимоги що ви використовуєте їх, і мені дуже шкода про це.

#### <span id="page-31-0"></span>4. Вступ

У частині 1 цієї серії ми розглянули, як створити наш веб-сервер із застосуванням базового RHEL8 DISA STIG, а в частині 2 ми дізналися, як перевірити відповідність STIG за допомогою інструменту OpenSCAP. Тепер ми збираємося зробити щось із системою, створити просту веб-програму та застосувати веб-сервер DISA STIG: [https://www.stigviewer.com/stig/web\\_server/](https://www.stigviewer.com/stig/web_server/)

Спочатку давайте порівняємо, у що ми тут втягуємося, RHEL 8 DISA STIG призначений для дуже специфічної платформи, тому елементи керування досить легко зрозуміти в цьому контексті, протестувати та застосувати. Додатки STIG мають бути переносними на кілька платформ, тому вміст тут є загальним, щоб працювати з різними дистрибутивами Linux (RHEL, Ubuntu, SuSE тощо)\*\*. Це означає, що такі інструменти, як OpenSCAP, не допоможуть нам перевірити/виправити конфігурацію, нам доведеться робити це вручну. Ці STIG наступні:

- Apache 2.4 V2R5 сервер; що стосується самого веб-сервера •
- Apache 2.4 V2R5 сайт; що стосується веб-програми/веб-сайту

Для нашого посібника ми створимо простий веб-сервер, який лише обслуговує статичний вміст. Ми можемо використати зміни, які ми вносимо тут, щоб створити базове зображення, а потім використати це базове зображення, коли пізніше створюватимемо більш складні веб-сервери.

#### <span id="page-31-1"></span>4.1 Apache 2.4 V2R5 Server Quickstart

Перш ніж почати, вам потрібно повернутися до частини 1 і застосувати профіль безпеки DISA STIG. Вважайте це як крок 0.

1.) Встановіть apache та mod\_ssl

dnf install httpd mod\_ssl

#### 2.) Зміни конфігурації

```
sed -i 's/^\([^#].*\)**/# \1/g' /etc/httpd/conf.d/welcome.conf
dnf -y remove httpd-manual
dnf -y install mod_session
echo "MaxKeepAliveRequests 100" > /etc/httpd/conf.d/disa-apache-stig.conf
echo "SessionCookieName session path=/; HttpOnly; Secure;" >> /etc/httpd/
conf.d/disa-apache-stig.conf
echo "Session On" >> /etc/httpd/conf.d/disa-apache-stig.conf
echo "SessionMaxAge 600" >> /etc/httpd/conf.d/disa-apache-stig.conf
echo "SessionCryptoCipher aes256" >> /etc/httpd/conf.d/disa-apache-stig.conf
echo "Timeout 10" >> /etc/httpd/conf.d/disa-apache-stig.conf
echo "TraceEnable Off" >> /etc/httpd/conf.d/disa-apache-stig.conf
echo "RequestReadTimeout 120" >> /etc/httpd/conf.d/disa-apache-stig.conf
sed -i "s/^#LoadModule usertrack_module/LoadModule usertrack_module/g" /etc/
httpd/conf.modules.d/00-optional.conf
sed -i "s/proxy_module/#proxy_module/q" /etc/httpd/conf.modules.d/00-proxy.conf
sed -i "s/proxy_ajp_module/#proxy_ajp_module/g" /etc/httpd/conf.modules.d/00-
proxy.conf
sed -i "s/proxy_balancer_module/#proxy_balancer_module/g" /etc/httpd/
conf.modules.d/00-proxy.conf
sed -i "s/proxy_ftp_module/#proxy_ftp_module/g" /etc/httpd/conf.modules.d/00-
proxy.conf
sed -i "s/proxy_http_module/#proxy_http_module/g" /etc/httpd/conf.modules.d/00-
proxy.conf
sed -i "s/proxy_connect_module/#proxy_connect_module/g" /etc/httpd/
conf.modules.d/00-proxy.conf
```
#### 3.) Оновіть політику брандмауера та запустіть httpd

```
firewall-cmd --zone=public --add-service=https --permanent
firewall-cmd --zone=public --add-service=https
firewall-cmd --reload
systemctl enable httpd
systemctl start httpd
```
## <span id="page-32-0"></span>4.2 Детальний огляд елементів керування

Якщо ви зайшли так далеко, то, ймовірно, вам буде цікаво дізнатися більше про те, чого хоче від нас STIG. Це допомагає зрозуміти важливість елемента керування, а потім, як він застосовується до програми. Іноді елемент керування є технічним (змініть налаштування X на Y), а іноді – операційним (як ви його використовуєте). Взагалі кажучи, технічний контроль — це те, що можна змінити за допомогою коду, а оперативний контроль, ймовірно, ні.

#### <span id="page-33-0"></span>4.2.1 Рівні

- Cat I (HIGH) 5 Controls •
- Cat II (MEDIUM) 41 Controls •
- Cat III (LOW) 1 Controls •

#### <span id="page-33-1"></span>4.2.2 Типи

- Technical 24 controls
- Operational 23 controls

У цій статті ми не будемо розглядати «чому» ці зміни, а лише те, що має статися, якщо це технічний контроль. Якщо ми нічого не можемо змінити, як у випадку з оперативним контролем, поле **Fix:** буде відсутнім. Хороша новина в багатьох із цих випадків, це вже за замовчуванням у Rocky Linux 8, тому вам взагалі нічого не потрібно змінювати.

## <span id="page-33-2"></span>4.3 Apache 2.4 V2R5 – Інформація про сервер

**(V-214248)** Каталоги програм веб-сервера Apache, бібліотеки та файли конфігурації мають бути доступні лише для привілейованих користувачів.

**Severity:** Cat I High **Type:** Операційний **Fix:** немає, перевірте, щоб лише привілейовані користувачі мали доступ до файлів веб-сервера

**(V-214242)** Веб-сервер Apache має надавати параметри встановлення, щоб виключити встановлення документації, зразків коду, прикладів програм і навчальних посібників.

**Severity:** Cat I High **Type:** Technical **Fix:**

sed -i 's/^\([^#].\*\)/# \1/q' /etc/httpd/conf.d/welcome.conf

**(V-214253)** Веб-сервер Apache має генерувати ідентифікатор сеансу, використовуючи якомога більше набору символів, щоб зменшити ризик застосування грубої сили.

**Severity:** Cat I High **Type:** технічний **Fix:** немає, виправлено за умовчанням у Rocky Linux 8

**(V-214273)** Версія програмного забезпечення веб-сервера Apache має підтримуватися постачальником.

**Severity:** Cat I High **Type:** Technical **Fix:** Немає, виправлено за замовчуванням у Rocky Linux 8

**(V-214271)** Обліковий запис, який використовується для запуску веб-сервера Apache, не повинен мати дійсну оболонку входу та визначений пароль.

**Severity:** Cat I High **Type:** Technical **Fix:** Немає, виправлено за замовчуванням у Rocky Linux 8

**(V-214245)** На веб-сервері Apache має бути вимкнено Web Distributed Authoring (WebDAV). **Severity:** Cat II Medium **Type:** Technical **Fix:**

sed -i 's/^\([^#].\*\)/# \1/g' /etc/httpd/conf.d/welcome.conf

**(V-214264)** Веб-сервер Apache має бути налаштований для інтеграції з інфраструктурою безпеки організації.

**Severity:** Cat II Medium **Type:** Operational **Fix:** Немає, пересилати журнали вебсервера до SIEM

**(V-214243)** Веб-сервер Apache має мати налаштовані зіставлення ресурсів, щоб вимкнути обслуговування певних типів файлів.

**Severity:** Cat II Medium **Type:** Technical **Fix:** немає, виправлено за умовчанням у Rocky Linux 8

**(V-214240)** Веб-сервер Apache має містити лише служби та функції, необхідні для роботи.

**Severity:** Cat II Medium **Type:** Technical **Fix:**

dnf remove httpd-manual

**(V-214238)** Модулі розширення мають бути повністю перевірені, протестовані та підписані, перш ніж вони зможуть існувати на робочому веб-сервері Apache.

**Severity:** Cat II Medium **Type:** Operational **Fix:** Жодного, вимкнути всі непотрібні для програми модулі

**(V-214268)** Файли cookie, якими обмінюються веб-сервер Apache і клієнт, наприклад файли cookie сеансу, повинні мати властивості файлів cookie, налаштовані на заборону клієнтським сценаріям читати файли cookie даних.

**Severity:** Cat II Medium **Type:** Technical **Fix:**

```
dnf install mod_session
echo "SessionCookieName session path=/; HttpOnly; Secure;" >> /etc/httpd/
conf.d/disa-apache-stig.conf
```
**(V-214269)** Веб-сервер Apache має видалити всі шифри експорту, щоб захистити конфіденційність і цілісність переданої інформації.

**Severity:** Cat II Medium **Type:** Technical **Fix:** Немає, виправлено за замовчуванням у профілі безпеки Rocky Linux 8 DISA STIG

**(V-214260)** Веб-сервер Apache має бути налаштований на миттєве відключення або вимкнення віддаленого доступу до розміщених програм.

**Severity:** Cat II Medium **Type:** Operational **Fix:** Ні, це процедура зупинки вебсервера

**(V-214249)** Веб-сервер Apache має відокремити розміщені програми від функцій керування веб-сервером Apache.

**Severity:** Cat II Medium **Type:** Operational **Fix:** Жодного, це стосується вебпрограм, а не сервера

**(V-214246)** Веб-сервер Apache має бути налаштований на використання вказаної IP-адреси та порту.

**Severity:** Cat II Medium **Type:** Operational **Fix:** Немає, веб-сервер має бути налаштований на прослуховування лише певної IP-адреси/порту

**(V-214247)** Облікові записи веб-сервера Apache, які мають доступ до дерева каталогів, оболонки чи інших функцій і утиліт операційної системи, мають бути лише адміністративними обліковими записами.

**Severity:** Cat II Medium **Type:** Operational **Fix:** Нічого, усі файли та каталоги, які обслуговує веб-сервер, мають належати адміністраторам, а не користувачу веб-сервера.

**(V-214244)** Веб-сервер Apache має дозволяти видаляти зіставлення з невикористаними та вразливими сценаріями.

**Severity:** Cat II Medium **Type:** Operational **Fix:** Жодного, будь-які зіставлення cgi-bin або інші зіставлення Script/ScriptAlias, які не використовуються, потрібно видалити

**(V-214263)** Веб-сервер Apache не повинен перешкоджати запису вказаного вмісту запису журналу на сервер журналу аудиту.

**Severity:** Cat II Medium **Type:** Operational **Fix:** Ні, співпрацюйте з адміністратором SIEM, щоб надати можливість записувати вказаний вміст запису журналу на сервер журналу аудиту.

**(V-214228)** Веб-сервер Apache має обмежити кількість дозволених одночасних запитів на сеанс.

**Severity:** Cat II Medium **Type:** Technical **Fix:**

echo "MaxKeepAliveRequests 100" > /etc/httpd/conf.d/disa-apache-stig.conf

**(V-214229)** Веб-сервер Apache має керувати сеансом на стороні сервера.

**Severity:** Cat II Medium **Type:** Technical **Fix:**

```
sed -i "s/^#LoadModule usertrack_module/LoadModule usertrack_module/g" /etc/
httpd/conf.modules.d/00-optional.conf
```
**(V-214266)** Веб-сервер Apache повинен забороняти або обмежувати використання незахищених або непотрібних портів, протоколів, модулів і/або служб.

**Severity:** Cat II Medium **Type:** Operational **Fix:** Ні, переконайтеся, що на вебсайті використовуються добре відомі порти IANA для HTTP та HTTPS.

**(V-214241)** Веб-сервер Apache не має бути проксі-сервером.

**Severity:** Cat II Medium **Type:** Technical **Fix:**

```
sed -i "s/proxy_module/#proxy_module/g" /etc/httpd/conf.modules.d/00-proxy.conf
sed -i "s/proxy_ajp_module/#proxy_ajp_module/g" /etc/httpd/conf.modules.d/00-
proxy.conf
sed -i "s/proxy_balancer_module/#proxy_balancer_module/g" /etc/httpd/
conf.modules.d/00-proxy.conf
sed -i "s/proxy_ftp_module/#proxy_ftp_module/g" /etc/httpd/conf.modules.d/00-
proxy.conf
sed -i "s/proxy_http_module/#proxy_http_module/g" /etc/httpd/conf.modules.d/00-
proxy.conf
sed -i "s/proxy_connect_module/#proxy_connect_module/g" /etc/httpd/
conf.modules.d/00-proxy.conf
```
**(V-214265)** Веб-сервер Apache має генерувати записи журналу, які можна зіставляти з універсальним координованим часом (UTC)\*\* або середнім часом за Гринвічем (GMT), які мають відмітку з мінімальною ступінчастістю в одну секунду.

**Severity:** Cat II Medium **Type:** Technical **Fix:** Немає, виправлено за замовчуванням у Rocky Linux 8

**(V-214256)** Попередження та повідомлення про помилки, які відображаються клієнтам, необхідно змінити, щоб мінімізувати ідентифікацію веб-сервера Apache, виправлень, завантажених модулів і шляхів до каталогу.

**Severity:** Cat II Medium **Type:** Operational **Fix:** Використовуйте директиву "ErrorDocument", щоб увімкнути спеціальні сторінки помилок для кодів статусу HTTP 4xx або 5xx.

**(V-214237)** Для даних журналу та записів із веб-сервера Apache необхідно створити резервну копію на іншій системі чи носії.

**Severity:** Cat II Medium **Type:** Operational **Fix:** Ні, задокументуйте процедури резервного копіювання веб-сервера

**(V-214236)** Інформація журналу з веб-сервера Apache повинна бути захищена від несанкціонованої зміни або видалення.

**Severity:** Cat II Medium **Type:** Operational **Fix:** Ні, задокументуйте процедури резервного копіювання веб-сервера

**(V-214261)** Непривілейовані облікові записи в системі хостингу мають мати доступ лише до інформації, що стосується безпеки веб-сервера Apache, і працювати через окремий обліковий запис адміністратора. **Severity:** Cat II Medium **Type:** Operational **Fix:** Немає, обмежити доступ до інструменту вебадміністрування лише для системного адміністратора, веб-менеджера або призначених веб-менеджером осіб.

**(V-214235)** Файли журналу веб-сервера Apache мають бути доступні лише для привілейованих користувачів.

**Severity:** Cat II Medium **Type:** Operational **Fix:** Немає. Щоб захистити цілісність даних, які зберігаються у файлах журналу, переконайтеся, що дозволи на читання файлів журналу мають лише члени групи аудиторів, адміністратори та користувач, призначений для запуску програмного забезпечення веб-сервера.

**(V-214234)** Веб-сервер Apache має використовувати механізм журналювання, налаштований на сповіщення спеціаліста з безпеки інформаційної системи (ISSO) і системного адміністратора (SA) у випадку збій обробки.

**Severity:** Cat II Medium **Type:** Operational **Fix:** Ні, працюйте з адміністратором SIEM, щоб налаштувати сповіщення, коли дані аудиту не надходять від Apache на основі визначеного розкладу підключень.

**(V-214233)** Веб-сервер Apache за балансувальником навантаження або проксісервером має створювати записи журналу, що містять інформацію про IPадресу клієнта як джерела та призначення, а не завантаження інформацію про IP балансера або проксі з кожною подією.

**Severity:** Cat II Medium **Type:** Operational **Fix:** Ні, отримати доступ до проксісервера, через який передається вхідний веб-трафік, і налаштувати параметри для прозорої передачі веб-трафіку на веб-сервер Apache.

Зверніться до [https://httpd.apache.org/docs/2.4/mod/mod\\_remoteip.html,](https://httpd.apache.org/docs/2.4/mod/mod_remoteip.html) щоб отримати додаткову інформацію про параметри журналювання на основі налаштувань проксі/навантаження.

**(V-214231)** На веб-сервері Apache має бути ввімкнено системне журналювання.

**Severity:** Cat II Medium **Type:** Technical **Fix:** Немає, виправлено за замовчуванням у Rocky Linux 8

**(V-214232)** Веб-сервер Apache має створювати принаймні записи журналу для запуску та завершення роботи системи, доступу до системи та подій автентифікації системи.

**Severity:** Cat II Medium **Type:** Technical **Fix:** Немає, виправлено за замовчуванням у Rocky Linux 8

V-214251 Файли cookie, якими обмінюються веб-сервер Apache і клієнт, наприклад файли cookie сеансу, повинні мати параметри безпеки, які забороняють доступ до файлів cookie за межами вихідного веб-сервера Apache і розміщеної програми.

**Severity:** Cat II Medium **Type:** Technical **Fix:**

echo "Session On" >> /etc/httpd/conf.d/disa-apache-stig.conf

**(V-214250)** Веб-сервер Apache має робити ідентифікатори сеансу недійсними після виходу користувача розміщеної програми або іншого завершення сеансу.

**Severity:** Cat II Medium **Type:** Technical **Fix:**

echo "SessionMaxAge 600" >> /etc/httpd/conf.d/disa-apache-stig.conf

**(V-214252)** Веб-сервер Apache має генерувати ідентифікатор сеансу достатньо довгий, щоб його неможливо було вгадати за допомогою грубої сили.

**Severity:** Cat II Medium **Type:** Technical **Fix:**

echo "SessionCryptoCipher aes256" >> /etc/httpd/conf.d/disa-apache-stig.conf

**(V-214255)** Веб-сервер Apache має бути налаштований відповідно до робочих вимог розміщеної програми.

**Severity:** Cat II Medium **Type:** Technical **Fix:**

echo "Timeout 10" >> /etc/httpd/conf.d/disa-apache-stig.conf

**(V-214254)** Веб-сервер Apache має бути створений таким чином, щоб перевести його у відомий безпечний стан, якщо не вдається ініціалізувати систему, завершити роботу чи завершити роботу.

**Severity:** Cat II Medium **Type:** Operational **Fix:** Ні, підготуйте документацію щодо методів аварійного відновлення для веб-сервера Apache 2.4 у разі необхідності відкату.

**(V-214257)** Інформація про налагодження та трасування, яка використовується для діагностики веб-сервера Apache, має бути вимкнена.

**Severity:** Cat II Medium **Type:** Technical **Fix:**

echo "TraceEnable Off" >> /etc/httpd/conf.d/disa-apache-stig.conf

**(V-214230)** Веб-сервер Apache має використовувати криптографію для захисту цілісності віддалених сеансів.

**Severity:** Cat II Medium **Type:** Technical **Fix:**

```
sed -i "s/^#SSLProtocol.*/SSLProtocol -ALL +TLSv1.2/g" /etc/httpd/conf.d/
ssl.conf
```
**(V-214258)** Веб-сервер Apache має встановити час очікування неактивності для сеансів.

**Severity:** Cat II Medium **Type:** Technical **Fix:**

echo "RequestReadTimeout 120" >> /etc/httpd/conf.d/disa-stig-apache.conf

**(V-214270)** Веб-сервер Apache має інсталювати оновлення програмного забезпечення, пов'язані з безпекою, протягом налаштованого періоду часу, указаного авторитетним джерелом (наприклад, IAVM, CTO, DTM та STIG).

**Severity:** Cat II Medium **Type:** Operational **Fix:** Ні, інсталюйте поточну версію програмного забезпечення веб-сервера та підтримуйте відповідні пакети оновлень і виправлень.

**(V-214239)** Веб-сервер Apache не повинен виконувати керування користувачами для розміщених програм.

**Severity:** Cat II Medium **Type:** Technical **Fix:** Немає, виправлено за замовчуванням у Rocky Linux 8

**(V-214274)** Файли htpasswd веб-сервера Apache (за наявності) мають відображати належне право власності та дозволи.

**Severity:** Cat II Medium **Type:** Operational **Fix:** Ні, переконайтеся, що обліковий запис SA або Web Manager володіє файлом "htpasswd". Переконайтеся, що для дозволів встановлено значення «550».

**(V-214259)** Веб-сервер Apache має обмежувати вхідні з'єднання з незахищених зон.

**Severity:** Cat II Medium **Type:** Operational **Fix:** Ні, налаштуйте файл "http.conf", щоб включити обмеження. Приклад:

```
Require not ip 192.168.205
Require not host phishers.example.com
```
**(V-214267)** Веб-сервер Apache має бути захищений від зупинки непривілейованим користувачем.

**Severity:** Cat II Medium **Type:** Technical **Fix:** Немає, виправлено Rocky Linux 8 за замовчуванням

**(V-214262)** Веб-сервер Apache повинен використовувати механізм журналювання, налаштований на виділення достатньо великої ємності для зберігання записів журналу, щоб задовольнити вимоги веб-сервера Apache до журналювання.

**Severity:** Cat II Medium **Type:** Operational **Fix:** немає, попрацюйте з адміністратором SIEM, щоб визначити, чи налаштовано SIEM на виділення достатньо великої ємності для зберігання записів журналу, щоб відповідати вимогам веб-сервера Apache до журналювання.

**(V-214272)** Веб-сервер Apache має бути налаштований відповідно до параметрів конфігурації безпеки на основі конфігурації безпеки Міністерства оборони або вказівок із впровадження, включаючи STIG, посібники з конфігурації NSA, CTO та DTM.

**Severity:** Cat III Low **Type:** Operational **Fix:** None

## <span id="page-42-0"></span>4.4 Про автора

Скотт Шінн є технічним директором Atomicorp і є частиною команди Rocky Linux Security. Він працював із федеральними інформаційними системами Білого дому, Міністерства оборони та розвідувального співтовариства з 1995 року. Частиною цього було створення STIG і вимога th Ви використовуєте їх, і я дуже шкодую про це.

https://docs.rockylinux.org/